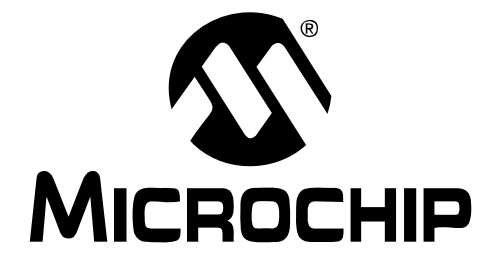

# **MCP401X/2X Digital Potentiometer Evaluation Board User's Guide**

#### **Note the following details of the code protection feature on Microchip devices:**

- Microchip products meet the specification contained in their particular Microchip Data Sheet.
- Microchip believes that its family of products is one of the most secure families of its kind on the market today, when used in the intended manner and under normal conditions.
- There are dishonest and possibly illegal methods used to breach the code protection feature. All of these methods, to our knowledge, require using the Microchip products in a manner outside the operating specifications contained in Microchip's Data Sheets. Most likely, the person doing so is engaged in theft of intellectual property.
- Microchip is willing to work with the customer who is concerned about the integrity of their code.
- Neither Microchip nor any other semiconductor manufacturer can guarantee the security of their code. Code protection does not mean that we are guaranteeing the product as "unbreakable."

Code protection is constantly evolving. We at Microchip are committed to continuously improving the code protection features of our products. Attempts to break Microchip's code protection feature may be a violation of the Digital Millennium Copyright Act. If such acts allow unauthorized access to your software or other copyrighted work, you may have a right to sue for relief under that Act.

Information contained in this publication regarding device applications and the like is provided only for your convenience and may be superseded by updates. It is your responsibility to ensure that your application meets with your specifications. MICROCHIP MAKES NO REPRESENTATIONS OR WAR-RANTIES OF ANY KIND WHETHER EXPRESS OR IMPLIED, WRITTEN OR ORAL, STATUTORY OR OTHERWISE, RELATED TO THE INFORMATION, INCLUDING BUT NOT LIMITED TO ITS CONDITION, QUALITY, PERFORMANCE, MERCHANTABILITY OR FITNESS FOR PURPOSE**.** Microchip disclaims all liability arising from this information and its use. Use of Microchip's products as critical components in life support systems is not authorized except with express written approval by Microchip. No licenses are conveyed, implicitly or otherwise, under any Microchip intellectual property rights.

# **Trademarks**

The Microchip name and logo, the Microchip logo, Accuron, dsPIC, KEELOQ, microID, MPLAB, PIC, PICmicro, PICSTART, PRO MATE, PowerSmart, rfPIC, and SmartShunt are registered trademarks of Microchip Technology Incorporated in the U.S.A. and other countries.

AmpLab, FilterLab, Migratable Memory, MXDEV, MXLAB, PICMASTER, SEEVAL, SmartSensor and The Embedded Control Solutions Company are registered trademarks of Microchip Technology Incorporated in the U.S.A.

Analog-for-the-Digital Age, Application Maestro, dsPICDEM, dsPICDEM.net, dsPICworks, ECAN, ECONOMONITOR, FanSense, FlexROM, fuzzyLAB, In-Circuit Serial Programming, ICSP, ICEPIC, Linear Active Thermistor, MPASM, MPLIB, MPLINK, MPSIM, PICkit, PICDEM, PICDEM.net, PICLAB, PICtail, PowerCal, PowerInfo, PowerMate, PowerTool, rfLAB, rfPICDEM, Select Mode, Smart Serial, SmartTel, Total Endurance and WiperLock are trademarks of Microchip Technology Incorporated in the U.S.A. and other countries.

SQTP is a service mark of Microchip Technology Incorporated in the U.S.A.

All other trademarks mentioned herein are property of their respective companies.

© 2005, Microchip Technology Incorporated, Printed in the U.S.A., All Rights Reserved.

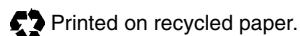

# **OUALITY MANAGEMENT SYSTEM CERTIFIED BY DNV**  $=$  ISO/TS 16949:2002  $=$

Microchip received ISO/TS-16949:2002 quality system certification for its worldwide headquarters, design and wafer fabrication facilities in Chandler and Tempe, Arizona and Mountain View, California in October 2003. The Company's quality system processes and procedures are for its PICmicro® 8-bit MCUs, KEELOQ® code hopping devices, Serial EEPROMs, microperipherals, nonvolatile memory and analog products. In addition, Microchip's quality system for the design and manufacture of development systems is ISO 9001:2000 certified.

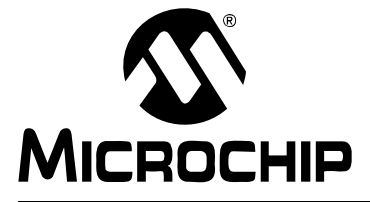

# **Table of Contents**

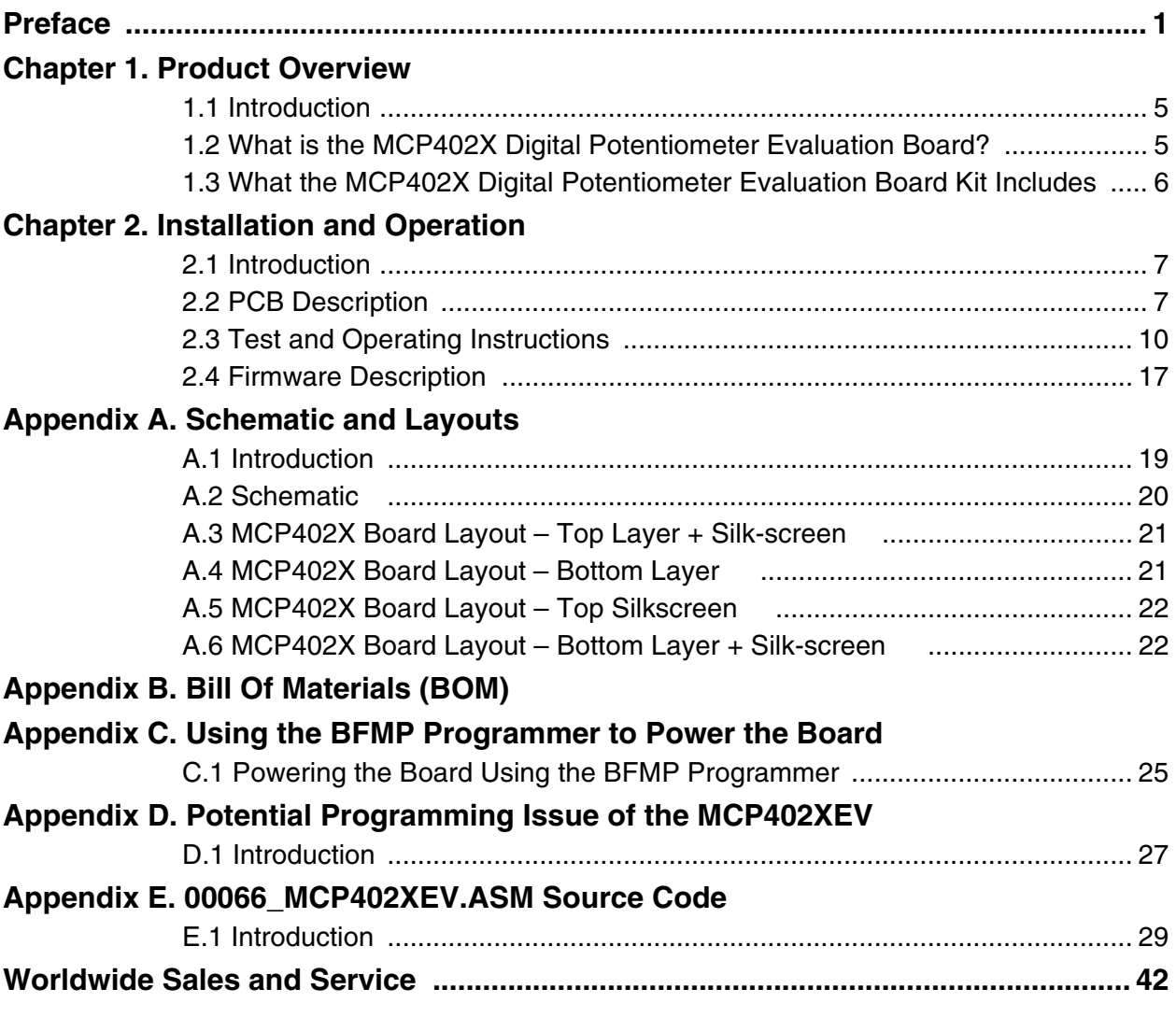

**NOTES:**

<span id="page-4-0"></span>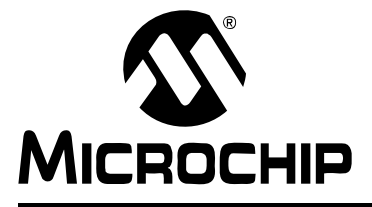

# **Preface**

# **NOTICE TO CUSTOMERS**

**All documentation becomes dated, and this manual is no exception. Microchip tools and documentation are constantly evolving to meet customer needs, so some actual dialogs and/or tool descriptions may differ from those in this document. Please refer to our web site (www.microchip.com) to obtain the latest documentation available.**

**Documents are identified with a "DS" number. This number is located on the bottom of each page, in front of the page number. The numbering convention for the DS number is "DSXXXXXA", where "XXXXX" is the document number and "A" is the revision level of the document.**

### **INTRODUCTION**

This chapter contains general information that will be useful to know before using the MCP402X Digital Potentiometer Evaluation Board. Items discussed in this chapter include:

- • [Document Layout](#page-4-1)
- • [Conventions Used in this Guide](#page-5-0)
- • [Recommended Reading](#page-5-1)
- • [The Microchip Web Site](#page-6-0)
- • [Customer Support](#page-6-1)
- • [Document Revision History](#page-6-2)

### <span id="page-4-1"></span>**DOCUMENT LAYOUT**

This document describes how to use the MCP402X Digital Potentiometer Evaluation Board. The manual layout is as follows:

- **[Chapter 1. "Product Overview"](#page-8-3)** Important information about the MCP402X Digital Potentiometer Evaluation Board.
- **[Chapter 2. "Installation and Operation"](#page-10-3)** Includes instructions on how to get started with this evaluation board.
- **[Appendix A. "Schematic and Layouts"](#page-22-2)** Shows the schematic and layout diagrams for the MCP402X Digital Potentiometer Evaluation Board.
- **[Appendix B. "Bill Of Materials \(BOM\)"](#page-26-1)** Lists the parts used to build the MCP402X Digital Potentiometer Evaluation Board.
- **[Appendix C. "Using the BFMP Programmer to Power the Board"](#page-28-2)** Shows how to interface the BFMP board with the MCP402X Digital Potentiometer Evaluation Board.
- **[Appendix D. "Potential Programming Issue of the MCP402XEV"](#page-30-2)** Discusses possible programming issues with Rev 1 and Rev 2 of the MCP402X Digital Potentiometer Evaluation Board.
- **[Appendix E. "00066\\_MCP402XEV.ASM Source Code"](#page-32-2)** Provides information about the application firmware, as well as the location of the source code.

## <span id="page-5-0"></span>**CONVENTIONS USED IN THIS GUIDE**

This manual uses the following documentation conventions:

#### **DOCUMENTATION CONVENTIONS**

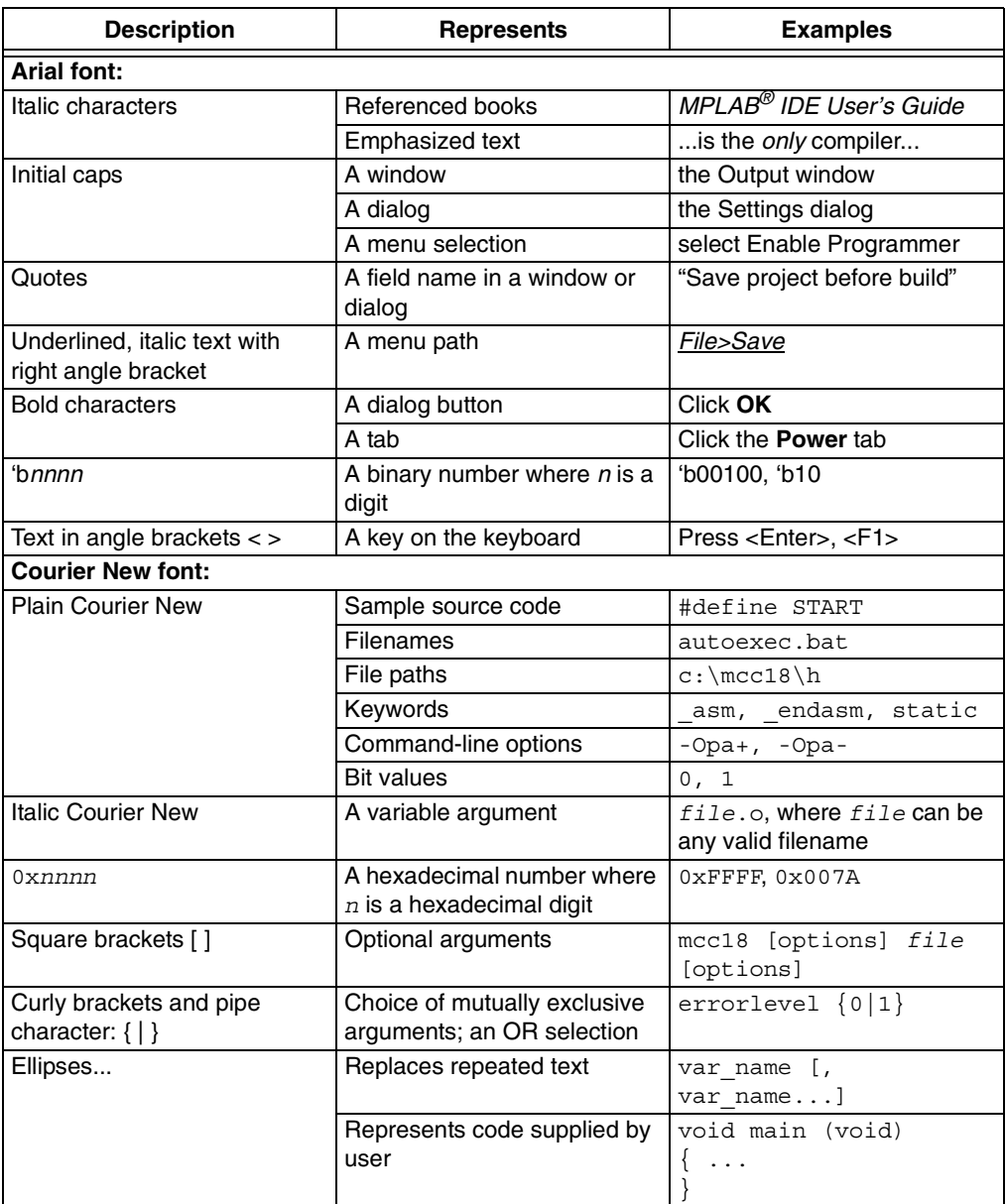

### <span id="page-5-1"></span>**RECOMMENDED READING**

This user's guide describes how to use the MCP402X Digital Potentiometer Evaluation Board. The following Microchip documents are available and recommended as supplemental reference resources.

**MCP4011/2/3/4**, "Low-Cost, 64-Step Volatile Digital POT in SOT-23" Data Sheet (DS21978).

**MCP4021/2/3/4**, "Low-Cost NV Digital POT in SOT-23 with WiperLock™ Technology" Data Sheet (DS21945).

**PIC10F200/202/204/206**, "6-Pin, 8-Bit Flash Microcontrollers" Data Sheet (DS41239)

### <span id="page-6-0"></span>**THE MICROCHIP WEB SITE**

Microchip provides online support via our web site at www.microchip.com. This web site is used as a means to make files and information easily available to customers. Accessible by using your favorite Internet browser, the web site contains the following information:

- **Product Support** Data sheets and errata, application notes and sample programs, design resources, user's guides and hardware support documents, latest software releases and archived software
- **General Technical Support** Frequently Asked Questions (FAQs), technical support requests, online discussion groups, Microchip consultant program member listing
- **Business of Microchip** Product selector and ordering guides, latest Microchip press releases, listing of seminars and events, listings of Microchip sales offices, distributors and factory representatives

### <span id="page-6-1"></span>**CUSTOMER SUPPORT**

Users of Microchip products can receive assistance through several channels:

- Distributor or Representative
- Local Sales Office
- Field Application Engineer (FAE)
- Technical Support
- Development Systems Information Line

Customers should contact their distributor, representative or field application engineer (FAE) for support. Local sales offices are also available to help customers. A listing of sales offices and locations is included in the back of this document.

Technical support is available through the web site at: http://support.microchip.com

### <span id="page-6-2"></span>**DOCUMENT REVISION HISTORY**

#### **Revision B (December 2005)**

- Updated to include MCP401X devices
- Enhancement of Operation Description
- Added **[Appendix C. "Using the BFMP Programmer to Power the Board"](#page-28-2)** Programming the MCP402X Digital Potentiometer Evaluation Board
- Added **[Appendix D. "Potential Programming Issue of the MCP402XEV"](#page-30-2)** A description of potential programming issues (and their solutions) with the MCP402X Digital Potentiometer Evaluation Board

### **Revision A (April 2005)**

• Initial Release of this Document

**NOTES:**

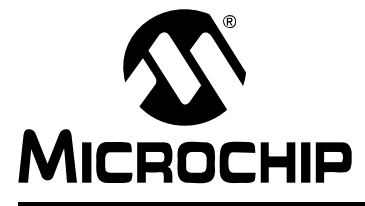

# <span id="page-8-3"></span>**Chapter 1. Product Overview**

### <span id="page-8-1"></span><span id="page-8-0"></span>**1.1 INTRODUCTION**

This chapter provides an overview of the MCP402X Digital Potentiometer Evaluation Board and covers the following topics:

- What is the MCP402X Digital Potentiometer Evaluation Board?
- What the MCP402X Digital Potentiometer Evaluation Board includes

### <span id="page-8-2"></span>**1.2 WHAT IS THE MCP402X DIGITAL POTENTIOMETER EVALUATION BOARD?**

The MCP402X Digital Potentiometer Evaluation Board (MCP402XEV) allows the system designer to quickly evaluate the operation of Microchip Technology's MCP401X/2X Digital Potentiometer products.

The MCP402X Digital Potentiometer Evaluation Board PCB was designed to support:

- 8-pin, 150 mil SOIC MCP4021-XXX/SN devices
- SOT-23-6 MCP4022-XXX/OT devices
- SOT-23-6 MCP4023-XXX/OT devices
- SOT-23-5 MCP4024-XXX/OT devices
- 8-pin, 150 mil SOIC MCP4011-XXX/SN devices
- SOT-23-6 MCP4012-XXX/OT devices
- SOT-23-6 MCP4013-XXX/OT devices
- SOT-23-5 MCP4014-XXX/OT devices

In addition to supporting the MCP401X/2X, the MCP402XEV also utilizes the SOT-23-6 PIC10F20X microcontroller.

The PIC10F20X is supplied with example firmware that debounces the **INCR** and **DECR** push buttons and generates the simple U/D protocol required by the MCP401X/2X to increment and decrement the potentiometer's wiper. It also generates the simple U/D protocol required by the MCP402X to lock and unlock the potentiometer's wiper.

### <span id="page-9-0"></span>**1.3 WHAT THE MCP402X DIGITAL POTENTIOMETER EVALUATION BOARD KIT INCLUDES**

This MCP402X Digital Potentiometer Evaluation Board Kit includes:

- One populated Printed Circuit Board (PCB)
	- MCP4021-103/OT
	- PIC10F206-I/OT with 00066 MCP402XEV. HEX programmed into memory
	- Two push button switches: one for Increment commands (INCR), one for Decrement commands (DECR)
	- Decoupling capacitors
	- 5 resistors to isolate the switches and create a voltage divider with the MCP4021-103/OT
- One blank PCB to allow rapid prototyping of a specific digital potentiometer configuration
- 2 samples each of the MCP4021-202/OT, MCP4021-502/OT, MCP4021-103/OT and MCP4021-503/OT
- 1 PIC10F20X-I/OT sample
- MCP401X/2X Digital Potentiometer Evaluation Board User's Guide (electronic version on CD) (DS51546)

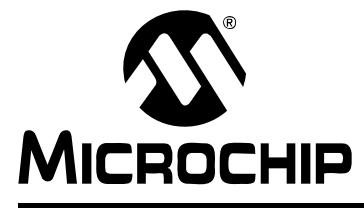

# <span id="page-10-3"></span>**Chapter 2. Installation and Operation**

### <span id="page-10-1"></span><span id="page-10-0"></span>**2.1 INTRODUCTION**

The MCP402X Digital Potentiometer Evaluation Board provides a tested, out-of-the-box example of a MCP401X/2X application. The circuit description is described in **[Section 2.2 "PCB Description"](#page-10-2)**, while the test and operating instructions are described in **[Section 2.3 "Test and Operating Instructions"](#page-13-0)**. A supplied blank PCB allows rapid prototyping of the designer's specific MCP401X/2X device, along with other desired passive components (resistor and capacitors) and connection posts.

### <span id="page-10-2"></span>**2.2 PCB DESCRIPTION**

The MCP402X Digital Potentiometer Evaluation Board has the following features:

- 150 mil, 8-pin SOIC pinout (U1) supports the MCP4021 and MCP4011 devices
- SOT-23-6 pinout (U2) supports the MCP4022/23/24 and MCP4012/13/14 devices
- SOT-23-6 pinout (U3) supports the PIC10F20X devices
- Connection terminals can be left unpopulated for easy connection using small alligator clip leads (clamped across the edge of the board) or populated with either through-hole or surface-mount terminals
- Footprints for optional passive components for:
	- Power supply filtering
	- Device bypass capacitor
	- Terminal "A" pull-up resistor
	- Terminal "B" pull-down resistor
- Footprints for two switches:
	- **INCR** button operation can be detected by the PIC10F20X to generate Increment commands (move wiper toward terminal A)
	- **DECR** button operation can be detected by the PIC10F20X to generate Decrement commands (move wiper toward terminal B)
- Button sequence instructions are printed on the back of the PCB

**Appendi[x A.2 "Schematic"](#page-23-1)** illustrates the schematic for the MCP402XEV.

**Note:** The PIC10F20X firmware (00066\_MCP402XEV.HEX) must be programmed into the microcontroller before the MCP402XEV is functional.

### **2.2.1 Evaluating the MCP4021 and MCP4011**

The MCP4021/11-XXXI/SN is an 8-pin digital potentiometer device with terminals A, B and W available on the device pins. Footprint U1 supports the 150 mil SOIC package. Resistors R2 and R3 are 2.5 kΩ on the populated PCB, along with the 10 k $\Omega$ MCP4021-103I/SN digital potentiometer. This creates a "windowed" voltage divider with a transfer function illustrated in [Equation 2-1](#page-11-0).

#### <span id="page-11-0"></span>**EQUATION 2-1: WINDOWED POTENTIOMETER – VOLTAGE DIVIDER CALCULATION**

$$
V_{wiper} = \frac{V_{DD} \cdot (R_{wb} + R3)}{R2 + R3 + R_{nom}} = \frac{5.0V \cdot ((d \cdot 10k)/63 + 2.5k)}{2.5k + 2.5k + 10k}
$$
  
Where:

 $d =$  the wiper setting (0 to 63)

#### **Note 1: DO NOT** populate U2 if using U1.

**2:** The MCP4011 has high-voltage tolerant pins and, therefore, accepts high-voltage Increment and Decrement commands. Since this device is nonvolatile, the WiperLock™ Technology feature is not present.

### **2.2.2 Evaluating the MCP4022 and MCP4012**

The MCP4022/12-XXXI/OT is a 6-pin, stand-alone digital rheostat with terminals A and W available on the device pins. Footprint U2 supports the SOT-23-6 package. An "INCR" command moves the wiper toward terminal A, thus causing the resistance across the rheostat to decrease. A "DECR" command moves the wiper toward terminal B, thus causing the resistance across the rheostat to increase.

**Note 1: DO NOT** populate U1 if using U2.

- **2:** The included MCP4021 digital potentiometer samples could be used to evaluate the MCP4022 simply by not populating R3 and letting terminal B float.
- **3:** The MCP4012 has high-voltage tolerant pins and, therefore, accepts high-voltage Increment and Decrement commands. Since this device is nonvolatile, the WiperLock™ Technology feature is not present.

### **2.2.3 Evaluating the MCP4023 and MCP4013**

The MCP4023/13-XXXI/OT is a 6-pin, grounded digital potentiometer with terminals A and W available on the device pins. Footprint U2 supports the SOT-23-6 package. Populating R2 will create a voltage divider with a transfer function illustrated in [Equation 2-2.](#page-12-0)

#### <span id="page-12-0"></span>**EQUATION 2-2: GROUNDED POTENTIOMETER – VOLTAGE DIVIDER CALCULATION**

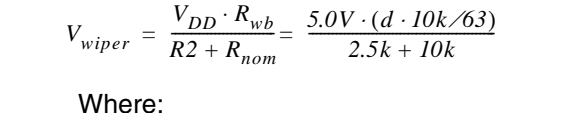

 $d =$  the wiper setting (0 to 63)

**Note 1: DO NOT** populate U1 if using U2.

- **2:** The included MCP4021 digital potentiometer samples could be used to evaluate the MCP4023 simply by shorting terminal B to GND.
- **3:** The MCP4013 has high-voltage tolerant pins and, therefore, accepts high-voltage Increment and Decrement commands. Since this device is nonvolatile, the WiperLock™ Technology feature is not present.

### **2.2.4 Evaluating the MCP4024 and MCP4014**

The MCP4024/14-xxxI/OT is a 5-pin, grounded digital rheostat with the W terminals available on the device pins. Footprint U2 supports the SOT-23-5 package. An "INCR" command moves the wiper toward terminal A, thus causing the resistance across the rheostat to increase. A "DECR" command moves the wiper toward terminal B, thus causing the resistance across the rheostat to decrease.

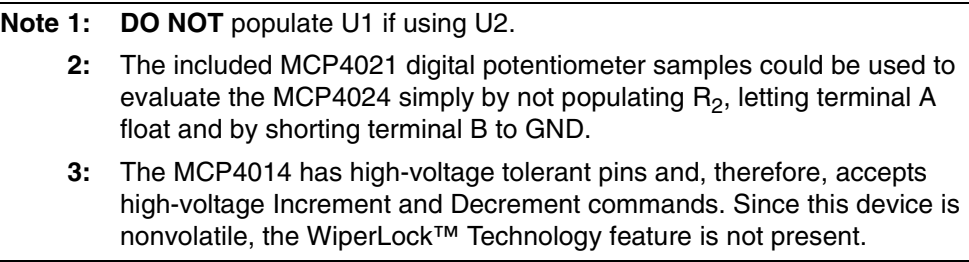

# <span id="page-13-0"></span>**2.3 TEST AND OPERATING INSTRUCTIONS**

The populated PCB is configured to create a voltage divider from  $V_{DD}$  to  $V_{SS}$  using a 2.5 kΩ pull-up resistor (R2), the MCP4021-103I/SN (10 kΩ) and a 2.5 kΩ pull-down resistor (R3). To quickly evaluate the digital potentiometer's performance, the following test equipment is required:

- 2.7V to 5.5V power supply
- Voltmeter or Digital Multimeter (DMM)

[Figure 2-1](#page-13-1) shows the Digital Potentiometer Evaluation Board PCB, components and the connection points that will be used in the step-by-step demonstration.

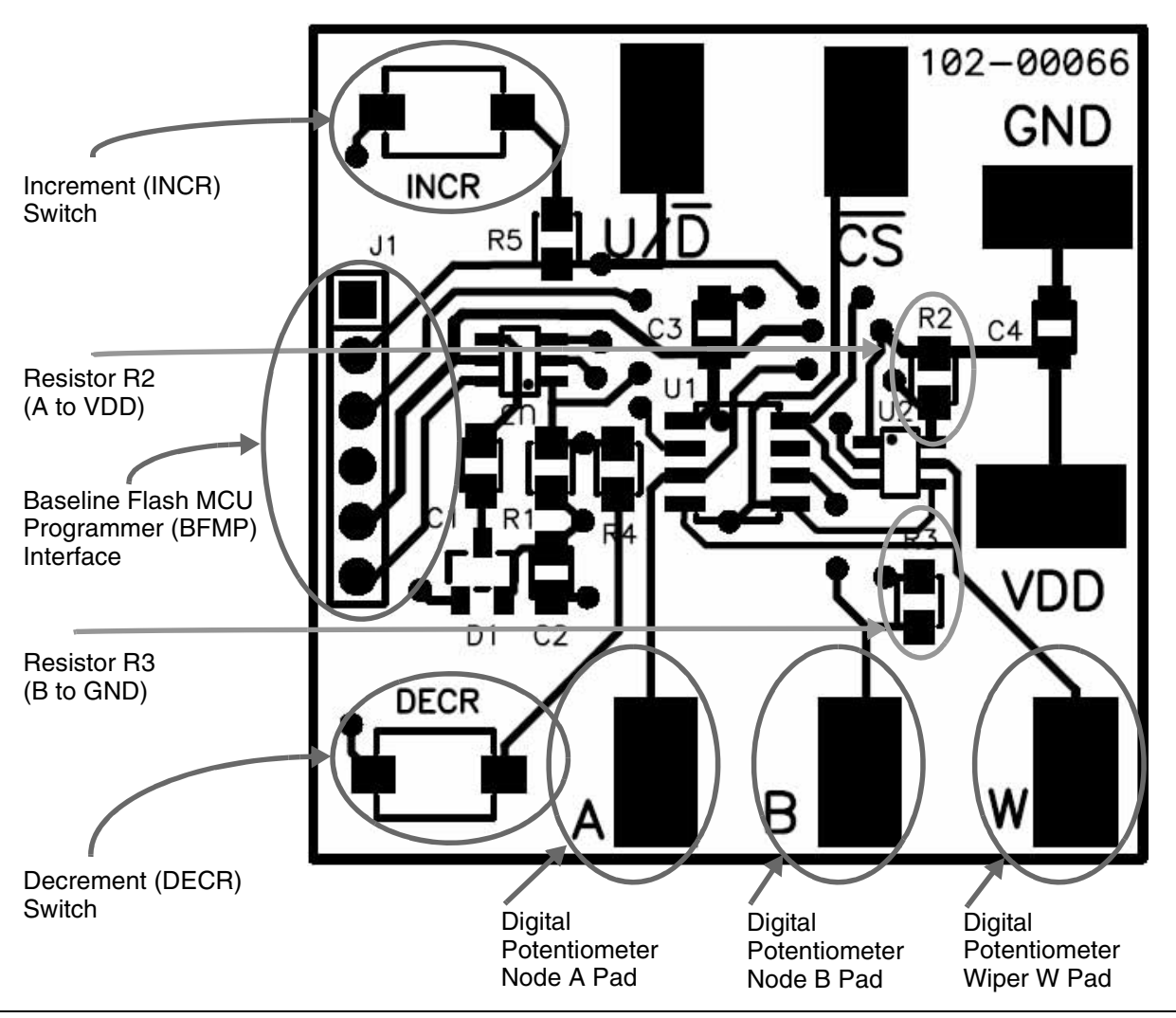

<span id="page-13-1"></span>**FIGURE 2-1:** Digital Potentiometer Evaluation Board Overview.

#### **2.3.1 Test Setup**

- 1. Connect the power supply "+" to VDD and the "–" to GND.
- 2. Connect the voltmeter to the W terminal and GND.

The voltmeter should reflect the wiper setting with respect to [Equation 2-3.](#page-14-0)

#### <span id="page-14-0"></span>**EQUATION 2-3: POPULATED PCB – VOLTAGE DIVIDER CALCULATION**

$$
V_{wiper} = \frac{V_{DD} \cdot (R_{wb} + R3)}{R2 + R3 + R_{AB}} = \frac{5.0V \cdot ((d \cdot 10k) / 63 + 2.5k)}{2.5k + 2.5k + 10k}
$$

Where:

 $d =$  the wiper setting (0 to 63)

Using R2 and R3 = 2.5 kΩ:

- If a 2 kΩ MCP4021 is utilized, the output range will be approximately 1.79V to 3.21V.
- If a 5 k $\Omega$  MCP4021 is utilized, the output range will be approximately 1.25V to 3.75V.
- If a 10 kΩ MCP4021 is utilized, the output range will be approximately 0.83V to 4.17V.
- If a 50 kΩ MCP4021 is utilized, the output range will be approximately 0.23V to 4.77V.

#### **2.3.2 MCP402X Digital Potentiometer Evaluation Board Firmware Operation**

The 00066\_MCP402XEV.HEX firmware programmed into the PIC10F20X provides a very simple interface to operate the MCP402X digital potentiometer. There are ten basic commands supported for the user to exercise the MCP402X digital potentiometer.

[Table 2-1](#page-16-0) shows the firmware commands of the Digital Potentiometer Evaluation Board.

<span id="page-16-0"></span>

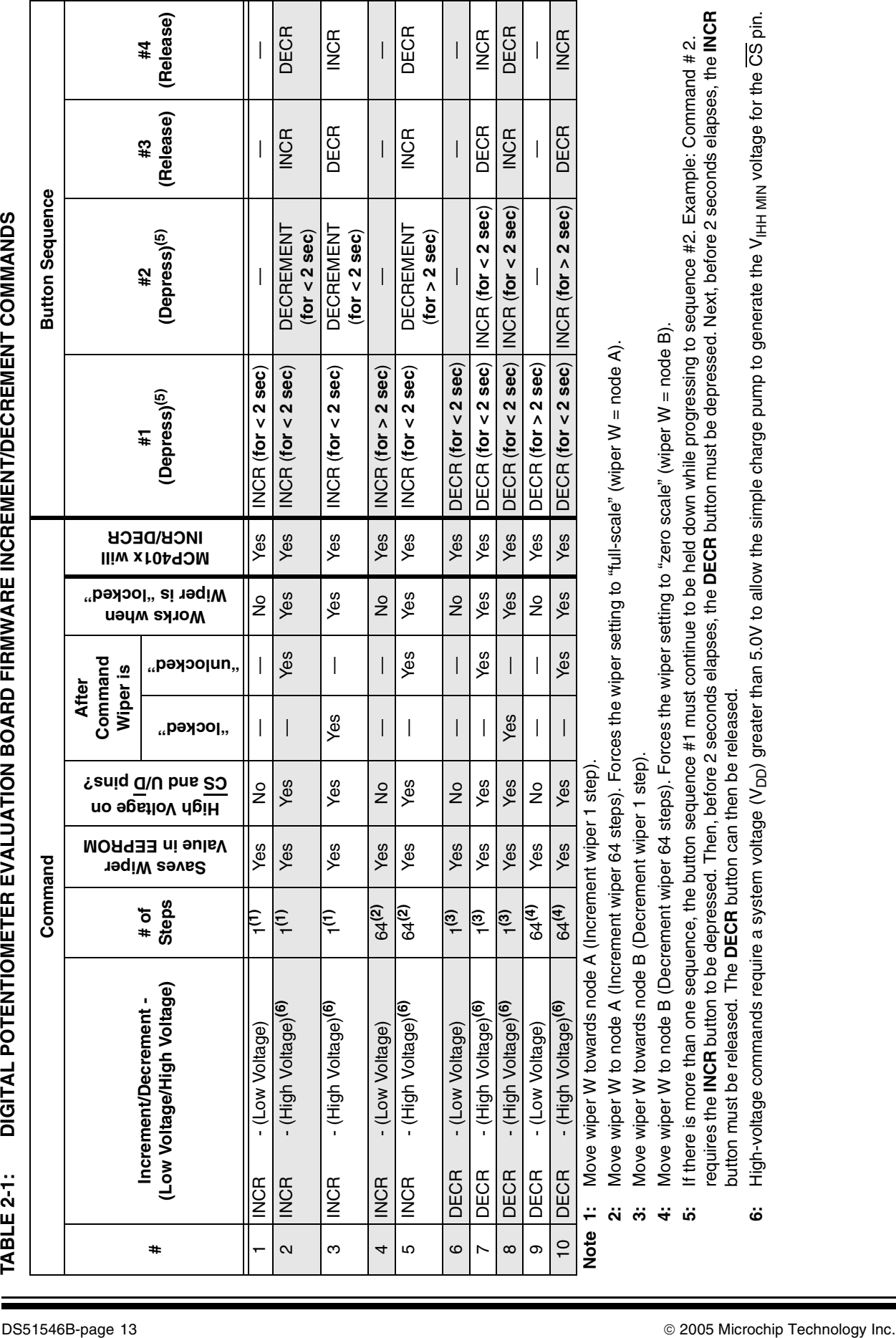

**4:** Move wiper W to node B (Decrement wiper 64 steps). Forces the wiper setting to "zero scale" (wiper W = node B).

**5:** If there is more than one sequence, the button sequence #1 must continue to be held down while progressing to sequence #2. Example: Command # 2. requires the **INCR** button to be depressed. Then, before 2 seconds elapses, the **DECR** button must be depressed. Next, before 2 seconds elapses, the **INCR** button must be released. The **DECR** button can then be released.

**6:** High-voltage commands require a system voltage (V<sub>DD</sub>) greater than 5.0V to allow the simple charge pump to generate the V<sub>IHH MIN</sub> voltage for the CS pin.

# **MCP401X/2X Evaluation Board User's Guide**

#### **2.3.3 Running the Ratiometric Voltage Demo**

<span id="page-17-0"></span>[Table 2-2](#page-17-0) provides step-by-step instructions to perform a demonstration of the MCP402X Digital Potentiometer Evaluation Board. Measuring Ratiometric Voltage

#### **TABLE 2-2: MEASURING RATIOMETRIC VOLTAGE**

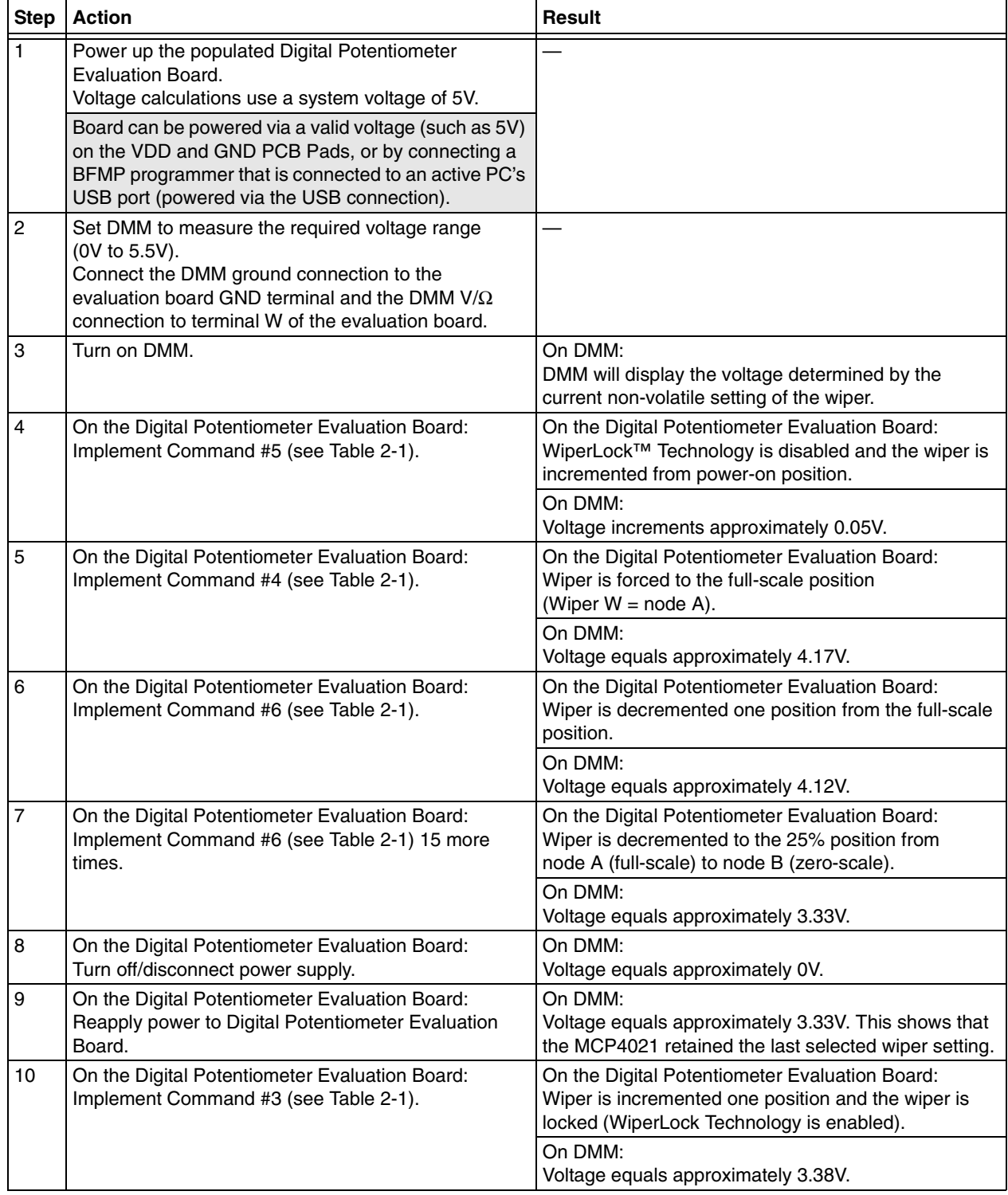

| <b>Step</b> | Action                                                                                                    | <b>Result</b>                                                                                                    |
|-------------|----------------------------------------------------------------------------------------------------|----------------------------------------------------------------------------------------------------|
| 11          | On the Digital Potentiometer Evaluation Board:<br>Implement Command #1 (see Table 2-1).                        | On the Digital Potentiometer Evaluation Board:<br>Wiper is NOT moved due to the wiper being locked<br>(WiperLock™ Technology is enabled). |
|             |                                                                                                    | On DMM:<br>Voltage equals approximately 3.38V.                                                                                            |
| 12          | On the Digital Potentiometer Evaluation Board:<br>Turn off/disconnect power supply.                            | On DMM:<br>Voltage equals approximately 0V.                                                                                               |
| 13          | On the Digital Potentiometer Evaluation Board:<br>Re-apply power to Digital Potentiometer Evaluation<br>Board. | On DMM:<br>Voltage equals approximately 3.38V. This shows that<br>the MCP4021 retained the last saved wiper setting.                      |

**TABLE 2-2: MEASURING RATIOMETRIC VOLTAGE (CONTINUED)**

#### **2.3.4 Wiper Voltages**

[Table 2-3](#page-19-0) shows the relation between the wiper position and the voltage on the wiper when 5.0 volts is applied to the MCP402X Digital Potentiometer Evaluation Board where the resistors R2 and R3 are 2500 $\Omega$  and the MCP4011 resistor value (R<sub>AB</sub>) is 10 kΩ. [Equation 2-4](#page-19-1) shows the formula for these calculations.

#### <span id="page-19-1"></span>**EQUATION 2-4: CALCULATING THE VOLTAGE ON THE MCP402X DIGITAL POTENTIOMETER EVALUATION BOARD**

*Voltage at Wiper* = System  $V_{DD}$   $\bullet$   $\frac{(R3 + (Wiper Position \bullet (R_{AB})/63))}{R3 + R_{AB} + R2}$ Where: System  $V_{DD} = 5.0V$  $R2 = 2.5 k\Omega$  $R3 = 2.5 k\Omega$  $R_{AB}$  = 10 kΩ

The typical step resistance for the 10 k $\Omega$  MCP4021 is approximately 158.73 $\Omega$ . With a 5V supply and a 15 kΩ total resistance (2.5 kΩ + 2.5 kΩ + 10 kΩ), the delta voltage per step is approximately 0.053V.

| Wiper                             |       | Wiper           |                | Wiper           |                | Wiper           |                |
|-----------------------------------|-------|-----------------|----------------|-----------------|----------------|-----------------|----------------|
| Voltage<br><b>Position</b><br>(V) |       | <b>Position</b> | Voltage<br>(V) | <b>Position</b> | Voltage<br>(V) | <b>Position</b> | Voltage<br>(V) |
| $00^{(1)}$                        | 0.833 | 16              | 1.680          | 32              | 2.526          | 48              | 3.373          |
| 01                                | 0.866 | 17              | 1.733          | 33              | 2.579          | 49              | 3.426          |
| 02                                | 0.939 | 18              | 1.786          | 34              | 2.632          | 50              | 3.479          |
| 03                                | 0.992 | 19              | 1.839          | 35              | 2.685          | 51              | 3.532          |
| 04                                | 1.045 | 20              | 1.892          | 36              | 2.738          | 52              | 3.585          |
| 05                                | 1.098 | 21              | 1.944          | 37              | 2.791          | 53              | 3.638          |
| 06                                | 1.151 | 22              | 1.997          | 38              | 2.844          | 54              | 3.690          |
| 07                                | 1.204 | 23              | 2.050          | 39              | 2.897          | 55              | 3.743          |
| 08                                | 1.257 | 24              | 2.103          | 40              | 2.950          | 56              | 3.796          |
| 09                                | 1.310 | 25              | 2.156          | 41              | 3.003          | 57              | 3.849          |
| 10                                | 1.362 | 26              | 2.209          | 42              | 3.056          | 58              | 3.902          |
| 11                                | 1.415 | 27              | 2.262          | 43              | 3.108          | 59              | 3.955          |
| 12                                | 1.468 | 28              | 2.315          | 44              | 3.161          | 60              | 4.008          |
| 13                                | 1.521 | 29              | 2.368          | 45              | 3.214          | 61              | 4.061          |
| 14                                | 1.574 | 30              | 2.421          | 46              | 3.267          | 62              | 4.114          |
| 15                                | 1.627 | 31              | 2.474          | 47              | 3.320          | $63^{(2)}$      | 4.167          |

<span id="page-19-0"></span>**TABLE 2-3: WIPER POSITION AND CORRESPONDING VOLTAGE** 

**Note 1:** This is zero-scale, wiper is connected to terminal B.

**2:** This is full-scale, wiper is connected to terminal A.

### <span id="page-20-0"></span>**2.4 FIRMWARE DESCRIPTION**

The 000066\_MCP402XEV.ASM source code was written using assembly language for the PIC10F206 microcontroller. Refer to **[Appendix E. "00066\\_MCP402XEV.ASM](#page-32-2)  [Source Code"](#page-32-2)**. The firmware initializes its I/O so that it can poll the **INCR** and **DECR** buttons every millisecond. If the button has been depressed for 40 out of 50 ms, it is considered to be debounced and asserted. The button state is used to determine if a new "Action State" is desired. This simple state machine then decodes the desired action. Once the desired command has been determined, a subroutine that performs the desired command is executed. The low-voltage commands are driven directly from the PIC10F206 I/O, but the high-voltage commands require some additional hardware to generate the required 8V signal.

When a high-voltage command is required, the PIC10F206's unique OSCOUT feature is utilized. The OSCOUT function allows the instruction clock to be driven on GP2/OSCOUT under software control. A simple charge pump consisting of  $2 - 0.01 \mu F$ capacitors and a BAV99 dual diode is constructed as seen in **Appendi[x](#page-23-1)  [A.2 "Schematic"](#page-23-1)**. When the OSCOUT is enabled, a 1 MHz clock drives the charge pump that produces an 8.4V signal on the MCP401X/2X's CS pin (assuming  $V_{DD}$  = 5.0V). Utilizing such a charge pump requires special attention to the timing of the CS & U/D signals.

Refer to the comments in the 00066 MCP402XEV. ASM source code for more details on the firmware's operation. Refer to **[Appendix E. "00066\\_MCP402XEV.ASM Source](#page-32-2)  [Code"](#page-32-2)**.

**NOTES:**

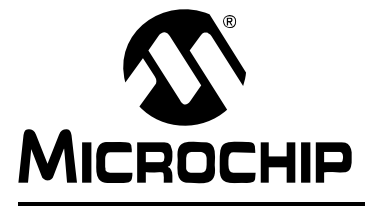

# <span id="page-22-2"></span>**Appendix A. Schematic and Layouts**

### <span id="page-22-1"></span><span id="page-22-0"></span>**A.1 INTRODUCTION**

This appendix contains the following schematics and layout diagrams for the MCP402X Digital Potentiometer Evaluation Board.

- Schematic Shows the schematic of the MCP402X Digital Potentiometer Evaluation Board. The populated PCB was built using this schematic.
- Board Layout Top Layer + Silk-screen
- Board Layout Top Silk-Screen
- Board Layout Bottom Layer + Silk-screen
- Board Layout Bottom Layer

# **MCP401X/2X Evaluation Board User's Guide**

# <span id="page-23-1"></span><span id="page-23-0"></span>**A.2 SCHEMATIC**

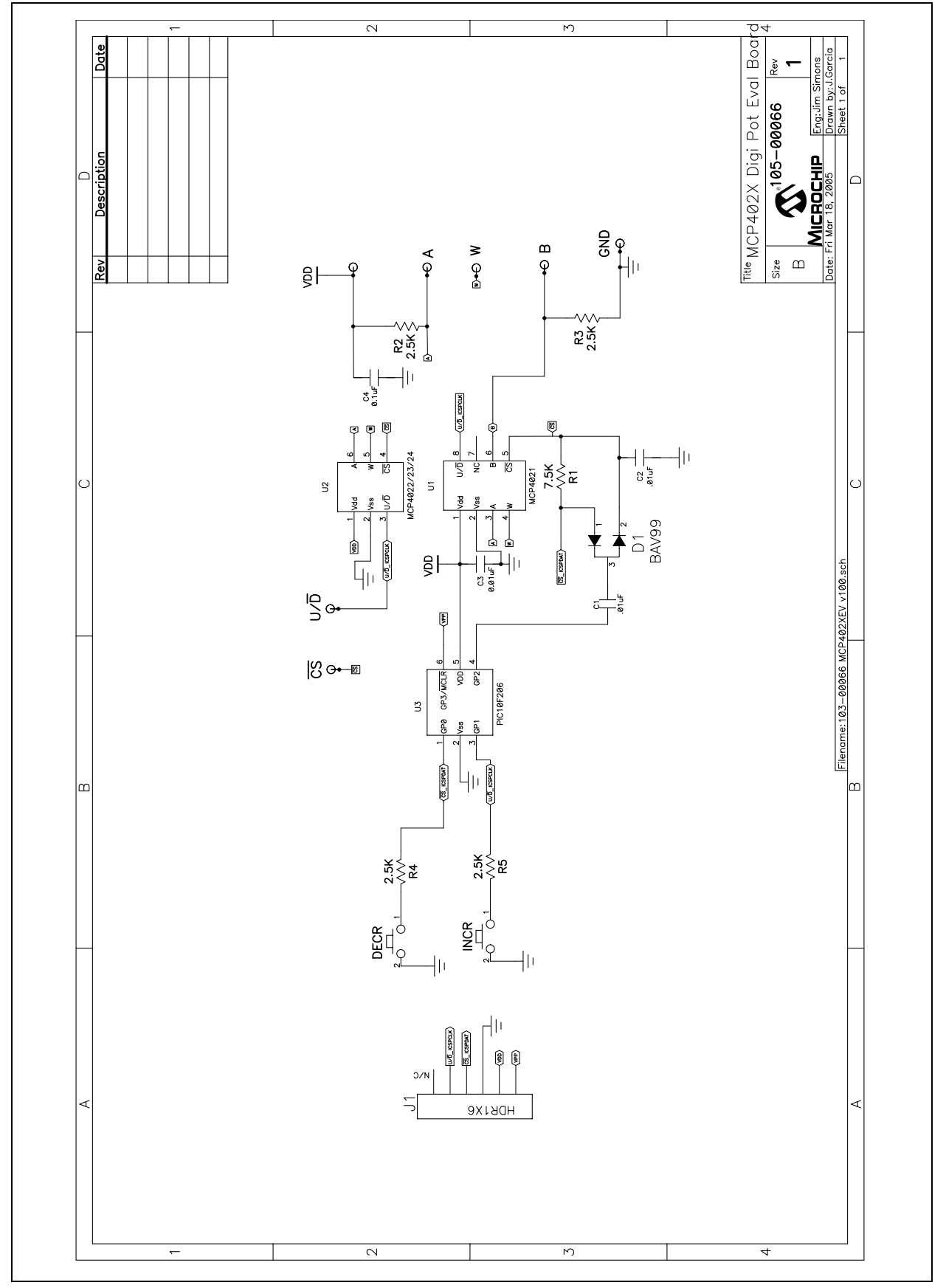

102-00066 GND **INCR**  $\overline{\mathsf{S}}$ R<sub>5</sub>  $J<sub>1</sub>$ R<sub>2</sub>  $C<sub>4</sub>$ VDD D1 C2 **DECR** B W

## <span id="page-24-1"></span>**A.4 MCP402X BOARD LAYOUT – BOTTOM LAYER**

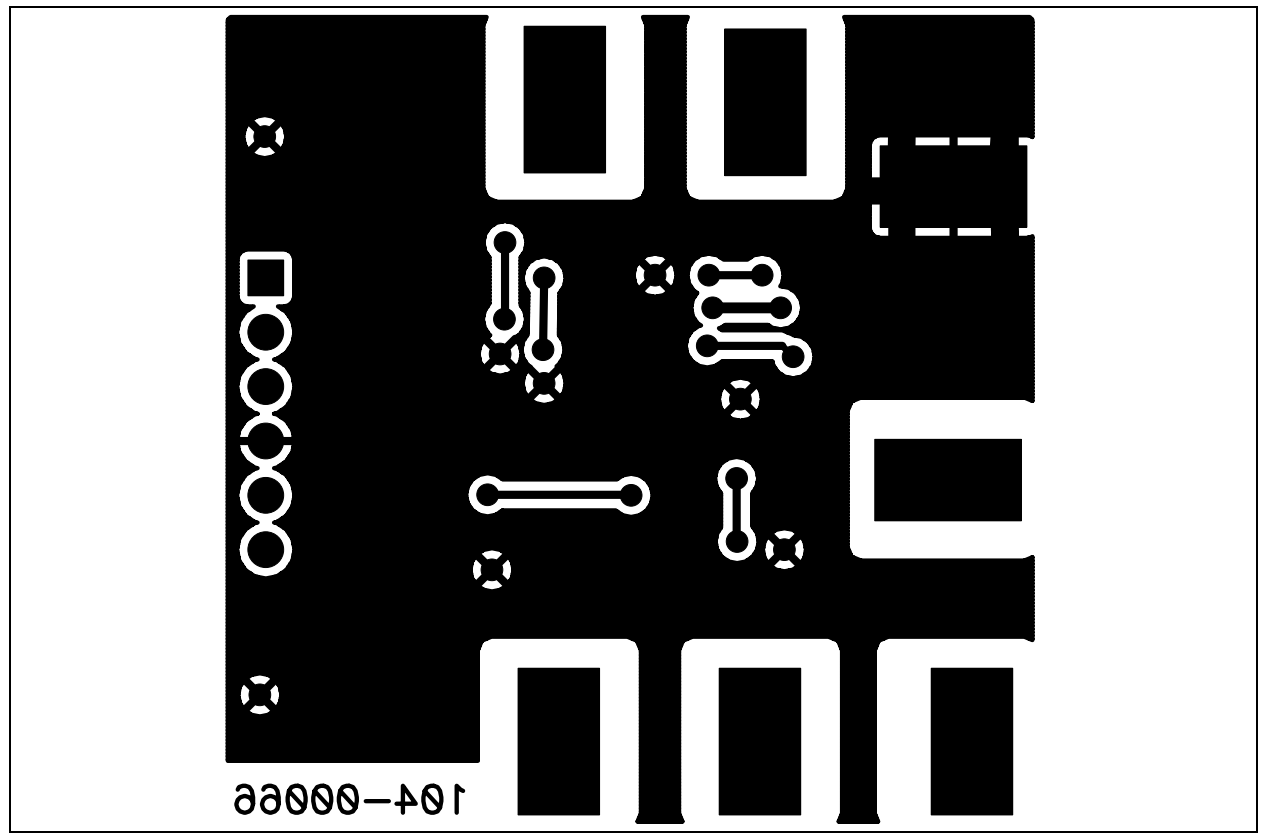

<span id="page-24-0"></span>**A.3 MCP402X BOARD LAYOUT – TOP LAYER + SILK-SCREEN**

# **MCP401X/2X Evaluation Board User's Guide**

# 102-00066 **GND INCR**  $U/\overline{D}$  $R5$  $\overline{\text{CS}}$  $J<sub>1</sub>$  $R<sub>2</sub>$  $C<sub>3</sub>$  $C<sub>4</sub>$  $C<sub>1</sub>$  $R1$  $R4$ R3 VDD D1 C2 **DECR** B W А

# <span id="page-25-0"></span>**A.5 MCP402X BOARD LAYOUT – TOP SILK-SCREEN**

## <span id="page-25-1"></span>**A.6 MCP402X BOARD LAYOUT – BOTTOM LAYER + SILK-SCREEN**

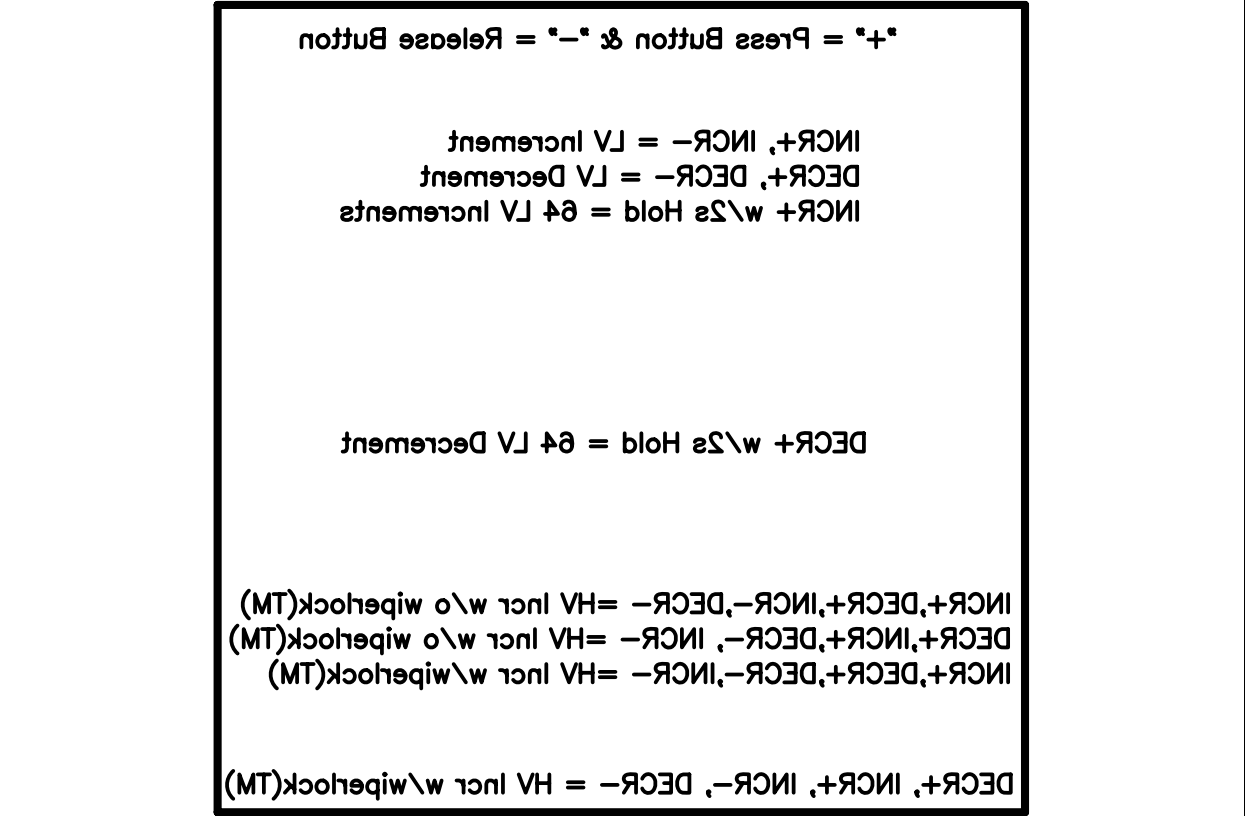

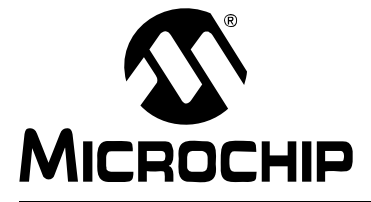

# <span id="page-26-1"></span>**Appendix B. Bill Of Materials (BOM)**

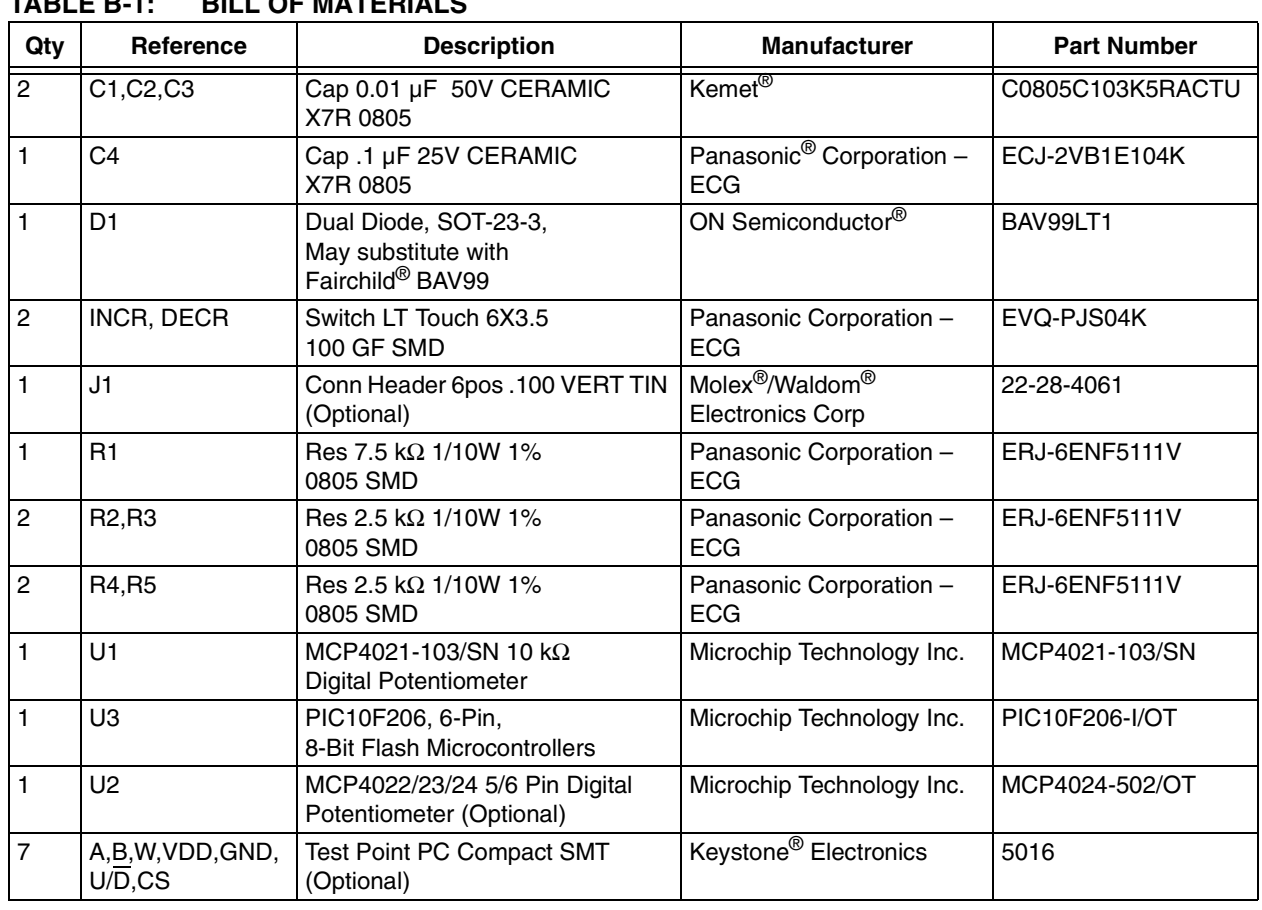

### <span id="page-26-0"></span>**TABLE B-1: BILL OF MATERIALS**

**NOTES:**

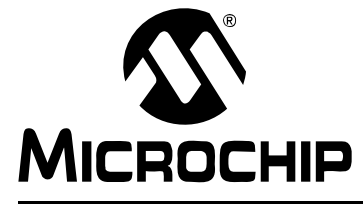

# <span id="page-28-0"></span>**Appendix C. Using the BFMP Programmer to Power the Board**

### <span id="page-28-1"></span>**C.1 POWERING THE BOARD USING THE BFMP PROGRAMMER**

<span id="page-28-2"></span>The BFMP programmer (PG164101) uses a 6-pin interface for programming. The PICkit™ 2 Flash Starter Kit (PG164120 or DV164120) uses the same interface.

The MCP402X Digital Potentiometer Evaluation Board (MCP402XEV) plugs into the BFMP (or PICkit™ 2 Flash Starter Kit) in the orientation shown in [Figure C-1](#page-28-3).

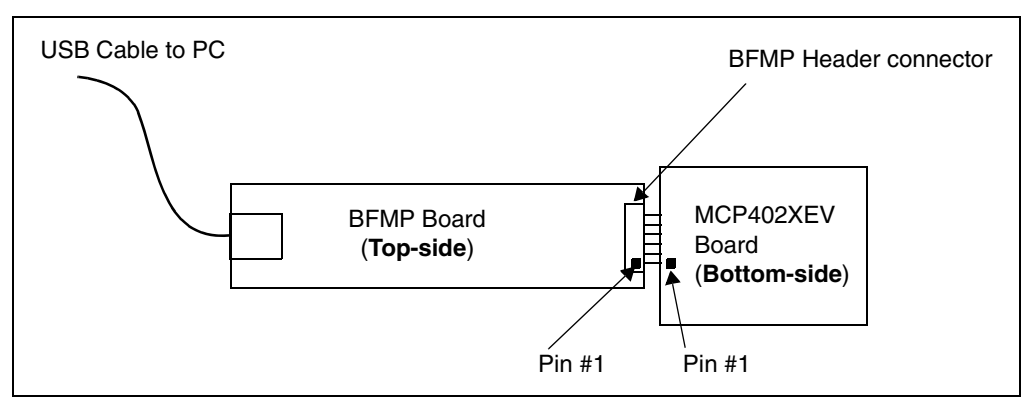

<span id="page-28-3"></span>**FIGURE C-1:** BFMP Hardware and MCP402X Digital Potentiometer Evaluation Board.

These programmers use the PICkit™ 1 Baseline Flash Programmer software. This GUI should be configured as shown in [Figure C-2](#page-29-0). Selecting **Device Power** causes the BFMP to power the attached board all the time (not just during programming). This allows the MCP402X Digital Potentiometer Evaluation Board to be easily demonstrated without needing to carry a power supply (although a DMM is still required).

| 000<br>008<br>010<br>018<br>020<br>028<br>030<br>038<br>040<br>048<br>050<br>058<br>060 | FFF<br>FFF<br>FFF<br>FFF<br>FFF<br>FFF<br>FFF<br>FFF<br>FFF<br>FFF<br>FFF<br>FFF<br>FFF | FFF<br>FFF<br>FFF<br>FFF<br>FFF<br>FFF<br>FFF<br>FFF<br>FFF<br>FFF<br>FFF<br>FFF<br>FFF | FFF<br>FFF<br>FFF<br>FFF<br>FFF<br>FFF<br>FFF<br>FFF<br>FFF<br>FFF<br>FFF<br>FFF<br>FFF | FFF<br>FFF<br>FFF<br>FFF<br>FFF<br>FFF<br>FFF<br>FFF<br>FFF<br>FFF<br>FFF<br>FFF<br>FFF | FFF<br>FFF<br>FFF<br>FFF<br>FFF<br>FFF<br>FFF<br>FFF<br>FFF<br>FFF<br>FFF<br>FFF<br>FFF | FFF<br>FFF<br>FFF<br>FFF<br>FFF<br>FFF<br>FFF<br>FFF<br>FFF<br>FFF<br>FFF<br>FFF<br>FFF | FFF<br>FFF<br>FFF<br>FFF<br>FFF<br>FFF<br>FFF<br>FFF<br>FFF<br>FFF<br>FFF<br>FFF<br>FFF | FFF<br>FFF<br>FFF<br>FFF<br>FFF<br>FFF<br>FFF<br>FFF<br>FFF<br>FFF<br>FFF<br>FFF<br>FFF |                                        | <b>Board Controls</b><br>Device Power<br>2.5 kHz Osc |
|-----------------------------------------------------------------------------------------|-----------------------------------------------------------------------------------------|-----------------------------------------------------------------------------------------|-----------------------------------------------------------------------------------------|-----------------------------------------------------------------------------------------|-----------------------------------------------------------------------------------------|-----------------------------------------------------------------------------------------|-----------------------------------------------------------------------------------------|-----------------------------------------------------------------------------------------|----------------------------------------|------------------------------------------------------|
| 068                                                                                     | FFF<br><b>Read Device</b>                                                               | FFF                                                                                     | FFF                                                                                     | FFF<br><b>Write Device</b>                                                              | FFF                                                                                     | FFF                                                                                     | FFF<br>Verify                                                                           | FFE                                                                                     | Erase                                  | Quit                                                 |
|                                                                                         | <b>Device Configuration</b>                                                             |                                                                                         |                                                                                         |                                                                                         |                                                                                         |                                                                                         |                                                                                         |                                                                                         |                                        |                                                      |
| <b>Device</b><br>User IDs                                                               |                                                                                         | PIC10F206                                                                               |                                                                                         |                                                                                         |                                                                                         | Configuration Word<br><b>CheckSum</b><br><b>OSCCAL</b>                                  |                                                                                         |                                                                                         | <b>OxFFF</b><br>0xEE1D<br><b>OxFFF</b> |                                                      |
|                                                                                         | Filmware Version: 2.0.2                                                                 |                                                                                         |                                                                                         |                                                                                         |                                                                                         |                                                                                         |                                                                                         |                                                                                         |                                        |                                                      |

<span id="page-29-0"></span>**FIGURE C-2:** PICkit™ 1 Baseline Flash Programmer - Configuration #2.

**Note:** When programming the MCP402X Digital Potentiometer Evaluation Board, under "Board Controls", DO NOT check **Device Power**. This ensures that the PIC10F206 is only powered during the programming cycle.

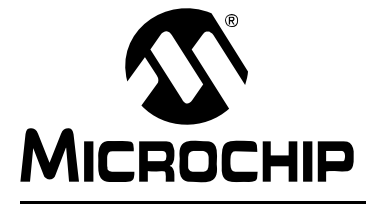

# <span id="page-30-0"></span>**Appendix D. Potential Programming Issue of the MCP402XEV**

### <span id="page-30-1"></span>**D.1 INTRODUCTION**

<span id="page-30-2"></span>When programming the MCP402XEV with a Microchip programmer (such as the BPMF or MPLAB<sup>®</sup> ICD 2), the PIC10F206 may not program correctly due to the load on the ICSPDAT pin. **This issue relates to PCBs marked 104-00066 and 104-00066R2.**

Due to the current path to ground that is present with the D1 and R1 components through capacitor C2, the programming voltage on the ICSPDAT signal may not meet the voltage requirements of the PIC10F206 GP1 pin.

To address this when programming the board, lift up one of the terminals of capacitor C2 (see [Figure D-1](#page-30-3)). This will stop the ICSPDAT signal voltage from being loaded down while capacitor C2 is charging. The schematic is shown in [Figure D-2](#page-31-0).

After programming, capacitor C2 must be reconnected to the circuit. This is because this circuit generates the high voltage for the high voltage commands.

<span id="page-30-3"></span>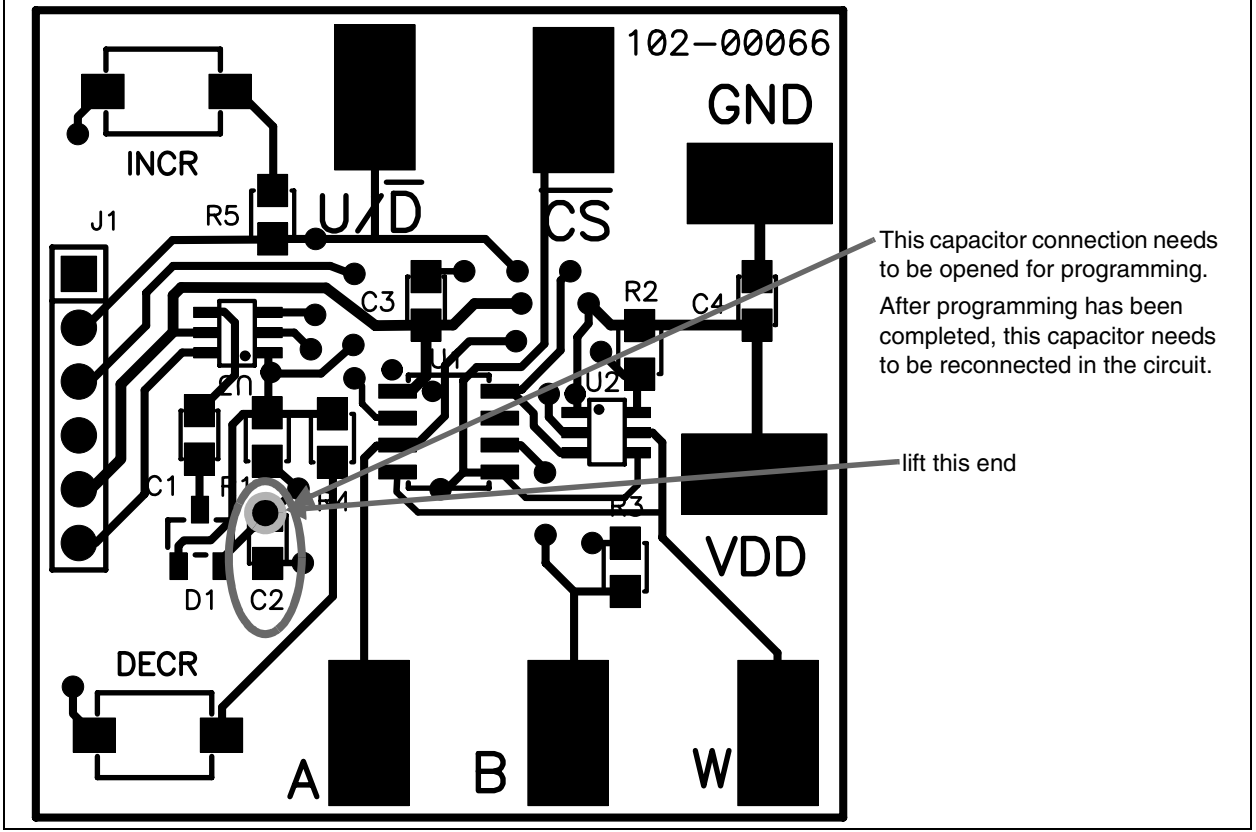

**FIGURE D-1:** MCP402XEV R2 PCB Layout – ECN #1.

# **MCP401X/2X Evaluation Board User's Guide**

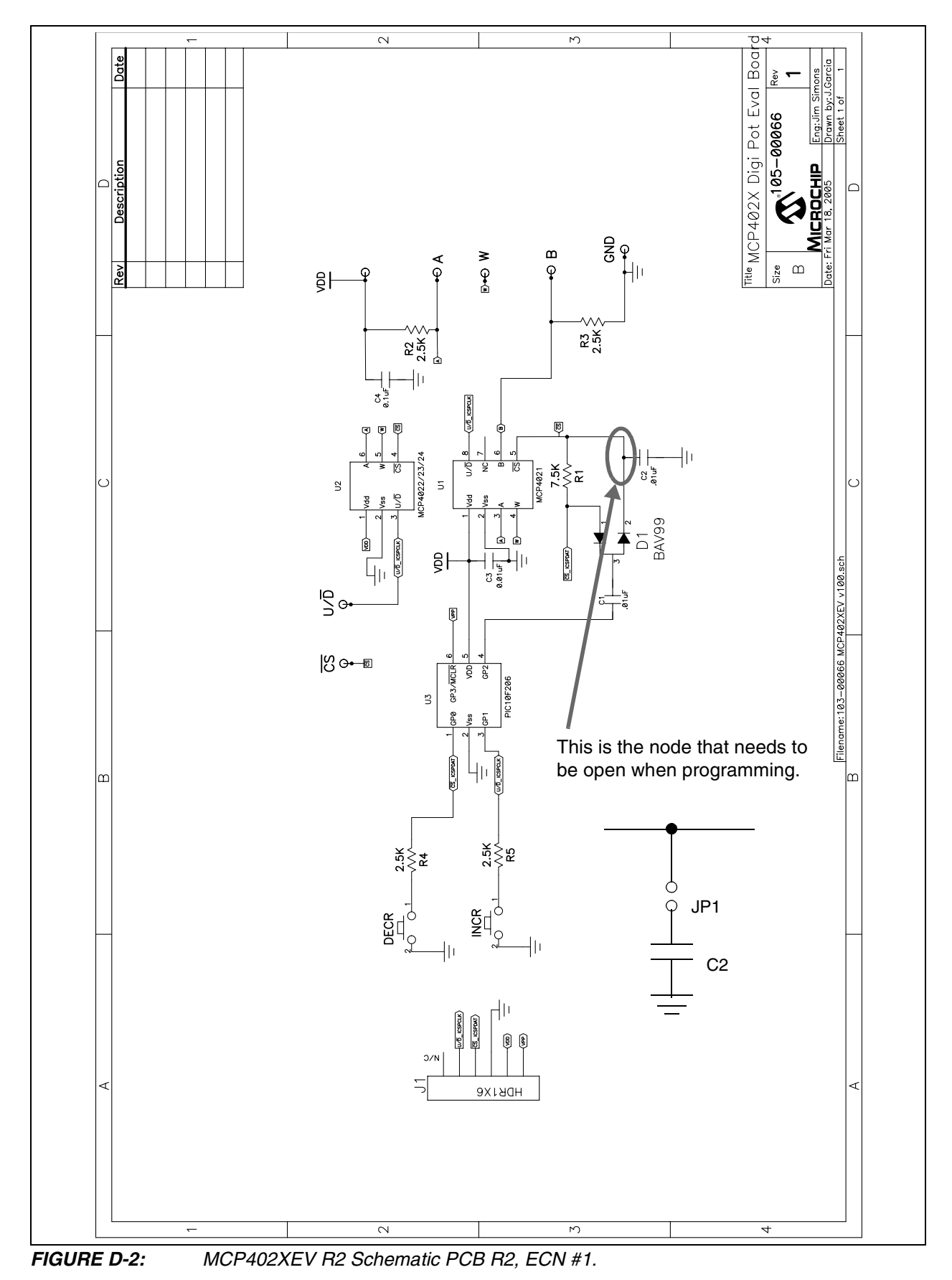

<span id="page-31-0"></span>

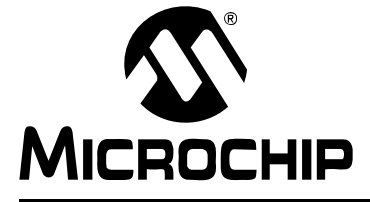

# <span id="page-32-0"></span>**Appendix E. 00066\_MCP402XEV.ASM Source Code**

### <span id="page-32-1"></span>**E.1 INTRODUCTION**

<span id="page-32-2"></span>This appendix documents the example PIC10F20X source code used on the populated PCB. The source code is described in detail by the comments within the.ASM file. The 00066 MCP402XEV.ASM, PIC10F206.INC and MCP402XEV.HEX files can be found on the Microchip web site (www.microchip.com) and on the included CD.

#### **Software License Agreement**

The software supplied herewith by Microchip Technology Incorporated (the "Company") is intended and supplied to you, the Company's customer, for use solely and exclusively with products manufactured by the Company.

The software is owned by the Company and/or its supplier, and is protected under applicable copyright laws. All rights are reserved. Any use in violation of the foregoing restrictions may subject the user to criminal sanctions under applicable laws, as well as to civil liability for the breach of the terms and conditions of this license.

THIS SOFTWARE IS PROVIDED IN AN "AS IS" CONDITION. NO WARRANTIES, WHETHER EXPRESS, IMPLIED OR STATU-TORY, INCLUDING, BUT NOT LIMITED TO, IMPLIED WARRANTIES OF MERCHANTABILITY AND FITNESS FOR A PARTICU-LAR PURPOSE APPLY TO THIS SOFTWARE. THE COMPANY SHALL NOT, IN ANY CIRCUMSTANCES, BE LIABLE FOR SPECIAL, INCIDENTAL OR CONSEQUENTIAL DAMAGES, FOR ANY REASON WHATSOEVER.

#### **TABLE E-1: 00066\_MCP402XEV.ASM SOURCE CODE**

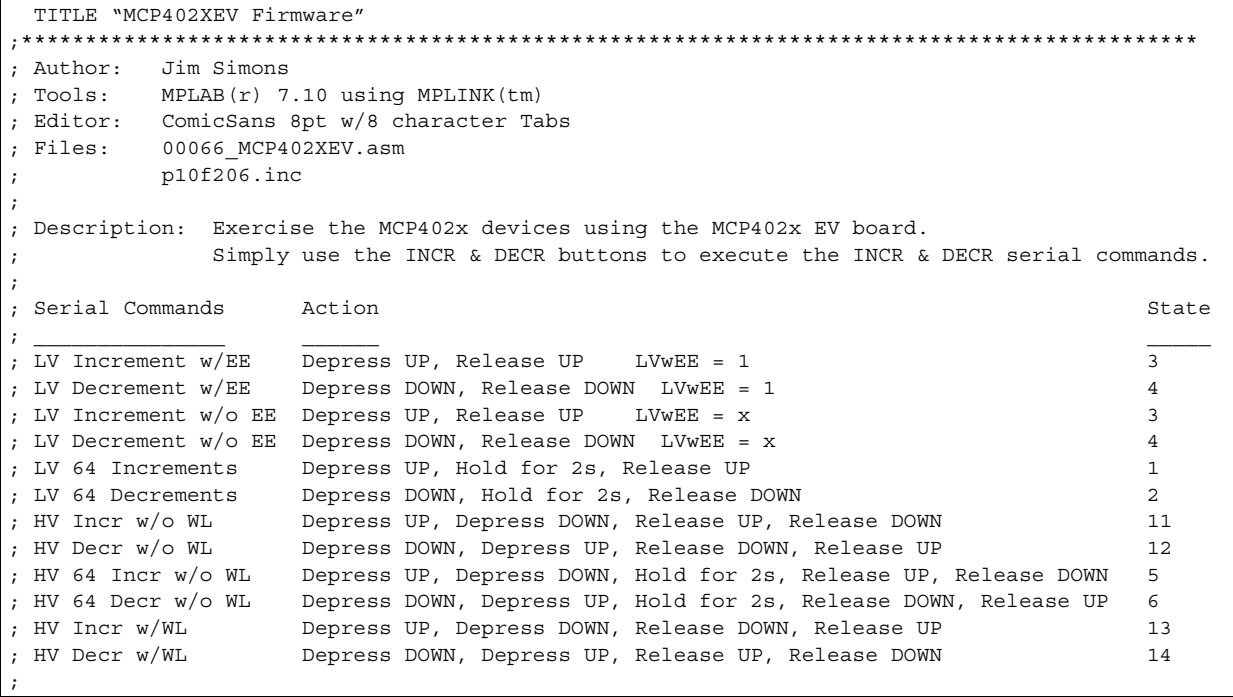

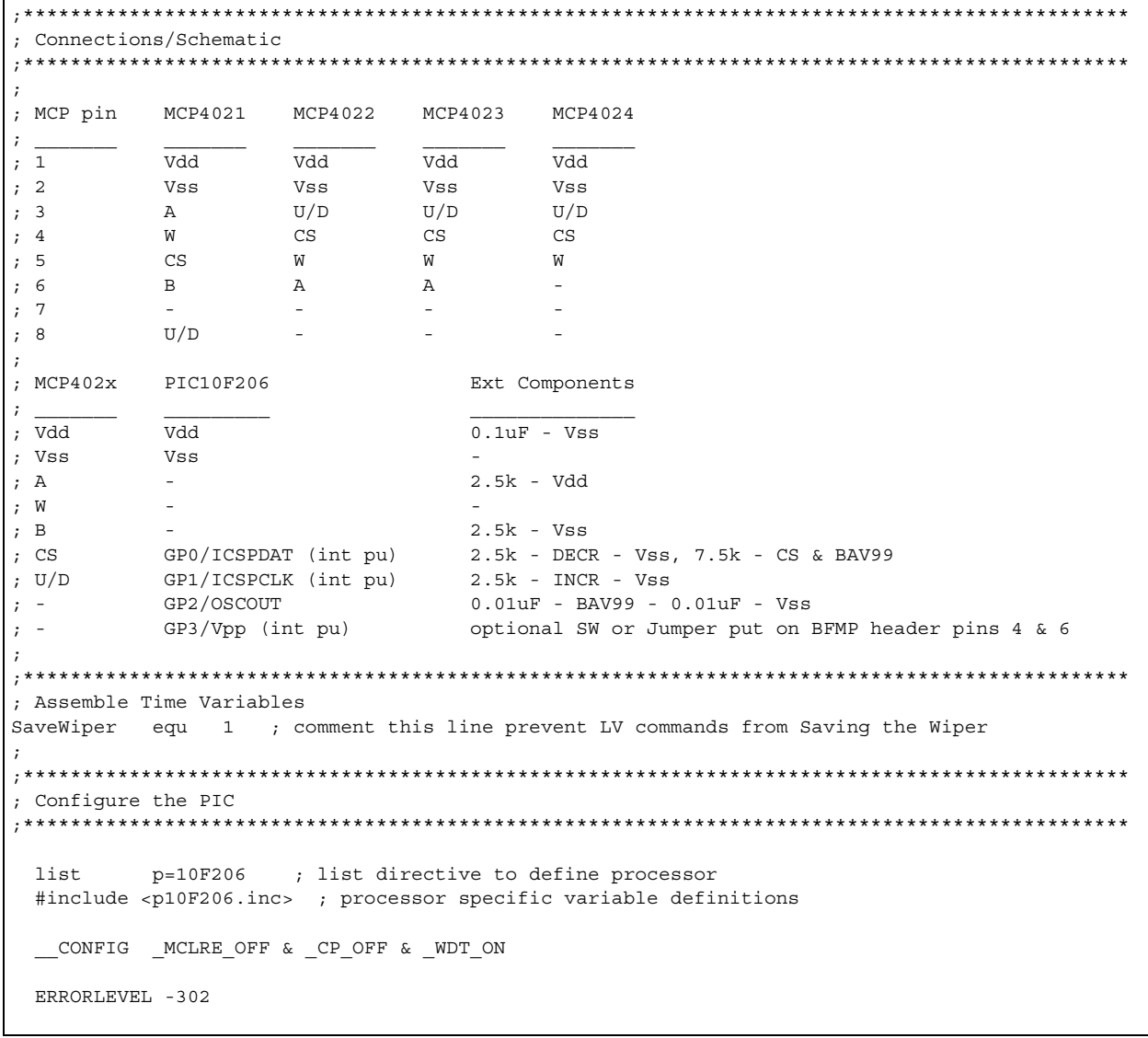

```
;**********************************************************************************************
; General Pupose Register Definitions
;**********************************************************************************************
GPRS UDATA
State res 1 ; variable to track the "state" value
                         ; this code functions as a state machine
                        ; bits 3:0 stores the state 0-15 indicator
                        ; bits 7:6 stores the debounced button states
OldState res 1 ; allows program to see if State changed
Exit res 1 ; variable to count the number ms to test for a button press
DebounceUP res 1 ; variable to count the number of ms UP was pressed
DebounceDOWN res 1 ; variable to count the number of ms DOWN was pressed
DLYCNT1 res 1 ; variable for the delay subroutines
DLYCNT2 res 1 ; variable for the delay subroutines
 #define UD GPIO,1 ; GP1 tied to UD & has "INCR" switch connected via 2.2k resistor
 #define CS GPIO,0 ; GP0 tied to CS & has "DECR" switch connected via 2.2k resistor
 #define UP GPIO,1 ; Momentary switch UP
 #define DOWN GPIO,0 ; Momentary switch DOWN
 #define CP GPIO,2 ; OSCOUT pin for Charge Pump
 #define PowerDown GPIO,3 ; Vpp for programming & PowerDown input to put uC to SLEEP
#define HV CS OSCCAL, FOSC4 ; Drives CS to HVDD (drive CS high first)
#define UP State State,7 ; Debounced UP State - using bits 5:4 are critical
#define DOWN State State,6 ; Debounced DOWN State - using bits 5:4 are critical
;***********************************************************************************************
; Reset Code
;***********************************************************************************************
RESET CODE ; processor reset vector + 1
;ResetVector ; Device resets to 0x1FF to get the factory calibration
   goto Start ; Lower half of memory reserved for subroutines
;***********************************************************************************************
; Main Code
;***********************************************************************************************
MAIN CODE
Start
Init_Oscillator
; Internal RC calibration value is placed at location 0xFF by Microchip
; as a movlw k, where the k is a literal value.
   movwf OSCCAL ; update register with factory cal value
 bcf OSCCAL, FOSC4 ; make sure the FOSC4 is disabled to shut charge pump off
StateMachineReset
    movlw b'11110011' ; Disable the Comparator & make inputs digital
    movwf CMCON0
  bcf CMCON0, CMPON ; needs to be on to get GP2 as a General Purpose Output
    movlw b'10011010' ; disable Wake-Up on Pin Change, 
                        ; enable weak pullups for button inputs
                         ; T0CS must be 0 for GP2 TRIS to be active
                         ; set up for 72ms WDT
    option
Init
    clrf State
    clrf OldState
    call InitGPIO ; make GP0/DECR/CS & GP1/INCR/UD outputs, block undesired U/D commands
```

| ButtonCheck          |                        | ; Debounce Buttons                                                     |  |  |  |  |  |  |  |
|----------------------|------------------------|------------------------------------------------------------------------|--|--|--|--|--|--|--|
|                      | btfss PowerDown        | ; If pulled low, put uC to SLEEP                                       |  |  |  |  |  |  |  |
| qoto                 | LowPowerMode           |                                                                        |  |  |  |  |  |  |  |
| bsf                  | UP State               |                                                                        |  |  |  |  |  |  |  |
| bsf                  |                        | DOWN State ; initialize Button State to indicate no button pressed     |  |  |  |  |  |  |  |
| movlw                | .50                    | ; debounce the buttosns for 50mS to see if pressed                     |  |  |  |  |  |  |  |
| movwf                | Exit                   |                                                                        |  |  |  |  |  |  |  |
| movlw .40            |                        | ; if pushed for 40 of 50 tests, then valid UP                          |  |  |  |  |  |  |  |
| movwf                | DebounceUP             |                                                                        |  |  |  |  |  |  |  |
| movwf                | DebounceDOWN           |                                                                        |  |  |  |  |  |  |  |
| DebounceLoop         |                        |                                                                        |  |  |  |  |  |  |  |
| call                 |                        | GPIO TestUP ; make GP1/INCR/UD an input $(w/pu$ enabled)               |  |  |  |  |  |  |  |
| movlw                | .99                    |                                                                        |  |  |  |  |  |  |  |
| call                 |                        | VAR5TCYDELAY ; $5 + (99*5) = 500$ us                                   |  |  |  |  |  |  |  |
| btfss                | UP                     |                                                                        |  |  |  |  |  |  |  |
|                      | decfsz DebounceUP, f   |                                                                        |  |  |  |  |  |  |  |
| goto                 | CheckDOWN              |                                                                        |  |  |  |  |  |  |  |
| bcf                  |                        | UP State ; UP Button Pressed                                           |  |  |  |  |  |  |  |
| CheckDOWN<br>call    |                        |                                                                        |  |  |  |  |  |  |  |
|                      |                        | GPIO TestDOWN ; make GP0/DECR/CS an input (w/pu enabled)               |  |  |  |  |  |  |  |
| movlw<br>call        | .99                    |                                                                        |  |  |  |  |  |  |  |
| btfss                | DOWN                   | VAR5TCYDELAY ; $5 + (99*5) = 500$ us                                   |  |  |  |  |  |  |  |
|                      | decfsz DebounceDOWN, f |                                                                        |  |  |  |  |  |  |  |
| goto                 | DebounceLoopTest       |                                                                        |  |  |  |  |  |  |  |
| bcf                  |                        | DOWN State ; DOWN Button Pressed                                       |  |  |  |  |  |  |  |
| DebounceLoopTest     |                        |                                                                        |  |  |  |  |  |  |  |
|                      | decfsz Exit, f         |                                                                        |  |  |  |  |  |  |  |
| qoto                 | DebounceLoop           |                                                                        |  |  |  |  |  |  |  |
|                      |                        |                                                                        |  |  |  |  |  |  |  |
| call                 | InitGPIO               | ; make GP0/DECR/CS & GP1/INCR/UD outputs, block undesired U/D commands |  |  |  |  |  |  |  |
| movf                 | State, w               |                                                                        |  |  |  |  |  |  |  |
|                      |                        | call DetermineState ; subroutine to determine the next state           |  |  |  |  |  |  |  |
| movwf State          |                        |                                                                        |  |  |  |  |  |  |  |
|                      | xorwf OldState, w      |                                                                        |  |  |  |  |  |  |  |
| btfss                | STATUS, Z              |                                                                        |  |  |  |  |  |  |  |
| call                 |                        | PerformState ; State changed, now do something                         |  |  |  |  |  |  |  |
| movlw .5             |                        |                                                                        |  |  |  |  |  |  |  |
| call                 |                        | VAR1000TcyDELAY ; Make sure EE Write Cycle has finished                |  |  |  |  |  |  |  |
| movf                 | State, w               |                                                                        |  |  |  |  |  |  |  |
|                      | movwf OldState         |                                                                        |  |  |  |  |  |  |  |
| qoto                 | ButtonCheck            | ; Loop for button presses                                              |  |  |  |  |  |  |  |
|                      |                        |                                                                        |  |  |  |  |  |  |  |
|                      |                        |                                                                        |  |  |  |  |  |  |  |
| ; State Machine Code |                        |                                                                        |  |  |  |  |  |  |  |
| State0               | qoto                   | StateMachineReset ; State 0, no action, shouldn't get here             |  |  |  |  |  |  |  |
| State1               |                        | ; UP button pressed                                                    |  |  |  |  |  |  |  |
| movlw                | .200                   | $: 200x10mS = 2s$                                                      |  |  |  |  |  |  |  |
| movwf                | Exit                   |                                                                        |  |  |  |  |  |  |  |
|                      |                        |                                                                        |  |  |  |  |  |  |  |

**TABLE E-1: 00066\_MCP402XEV.ASM SOURCE CODE (CONTINUED)**

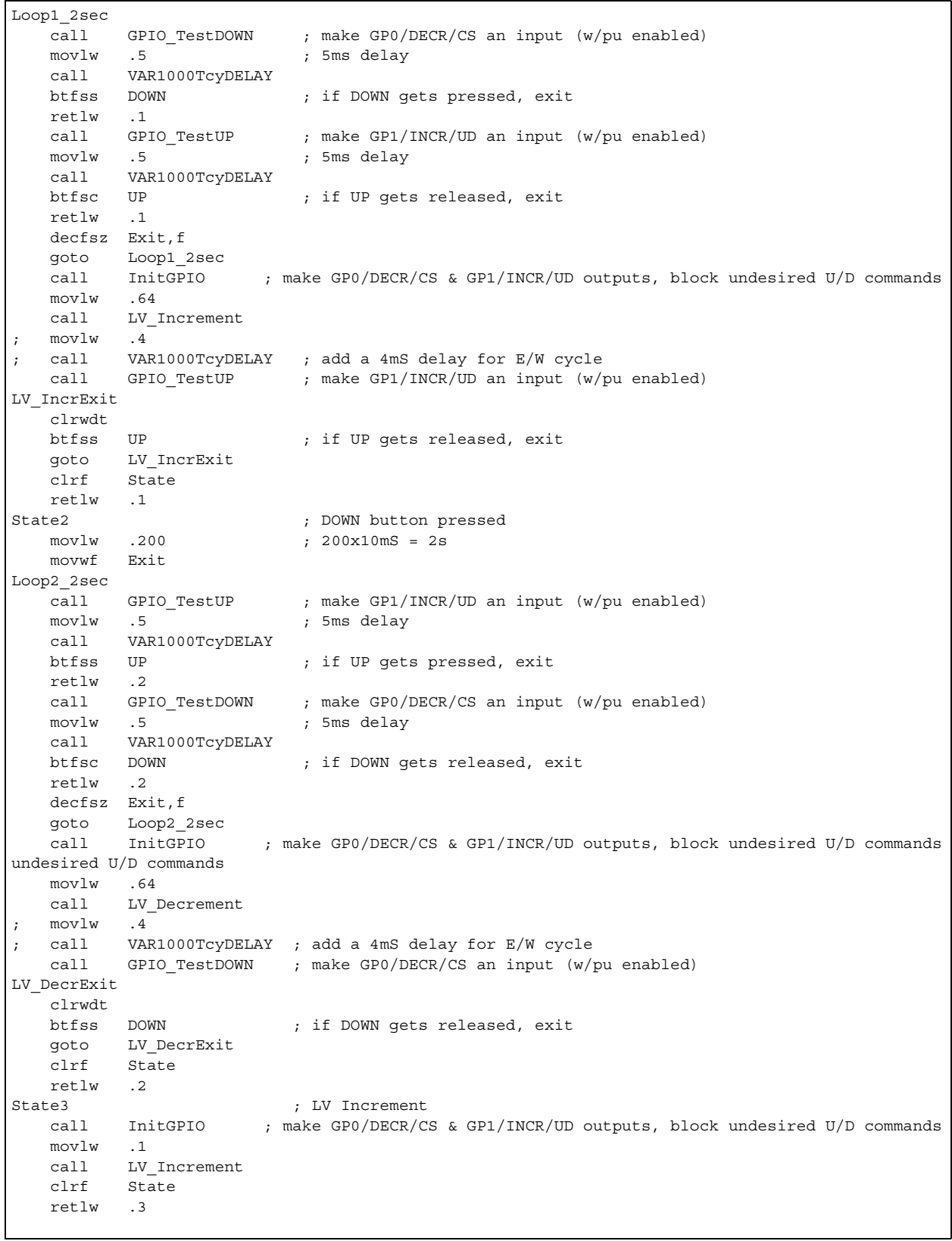

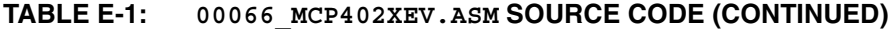

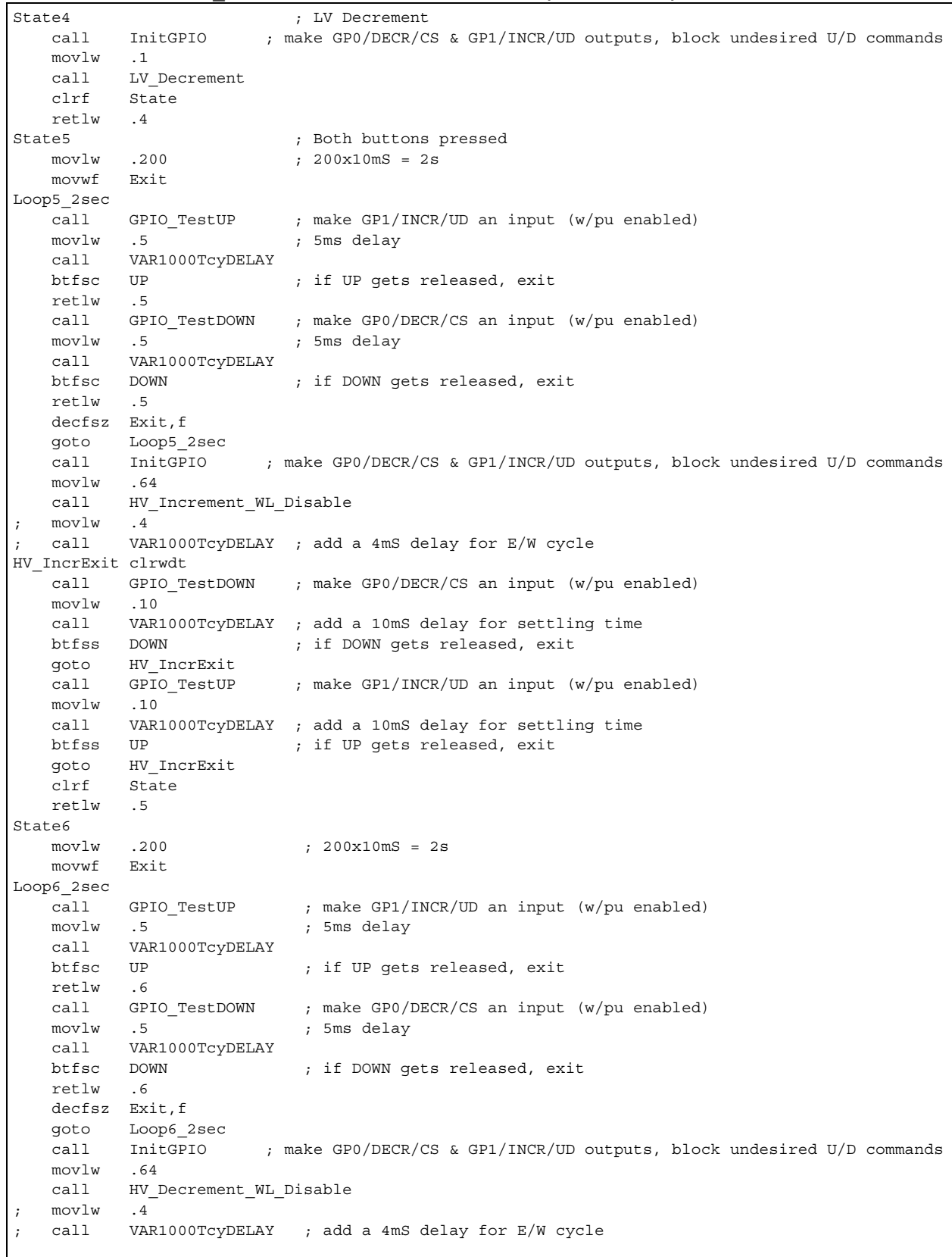

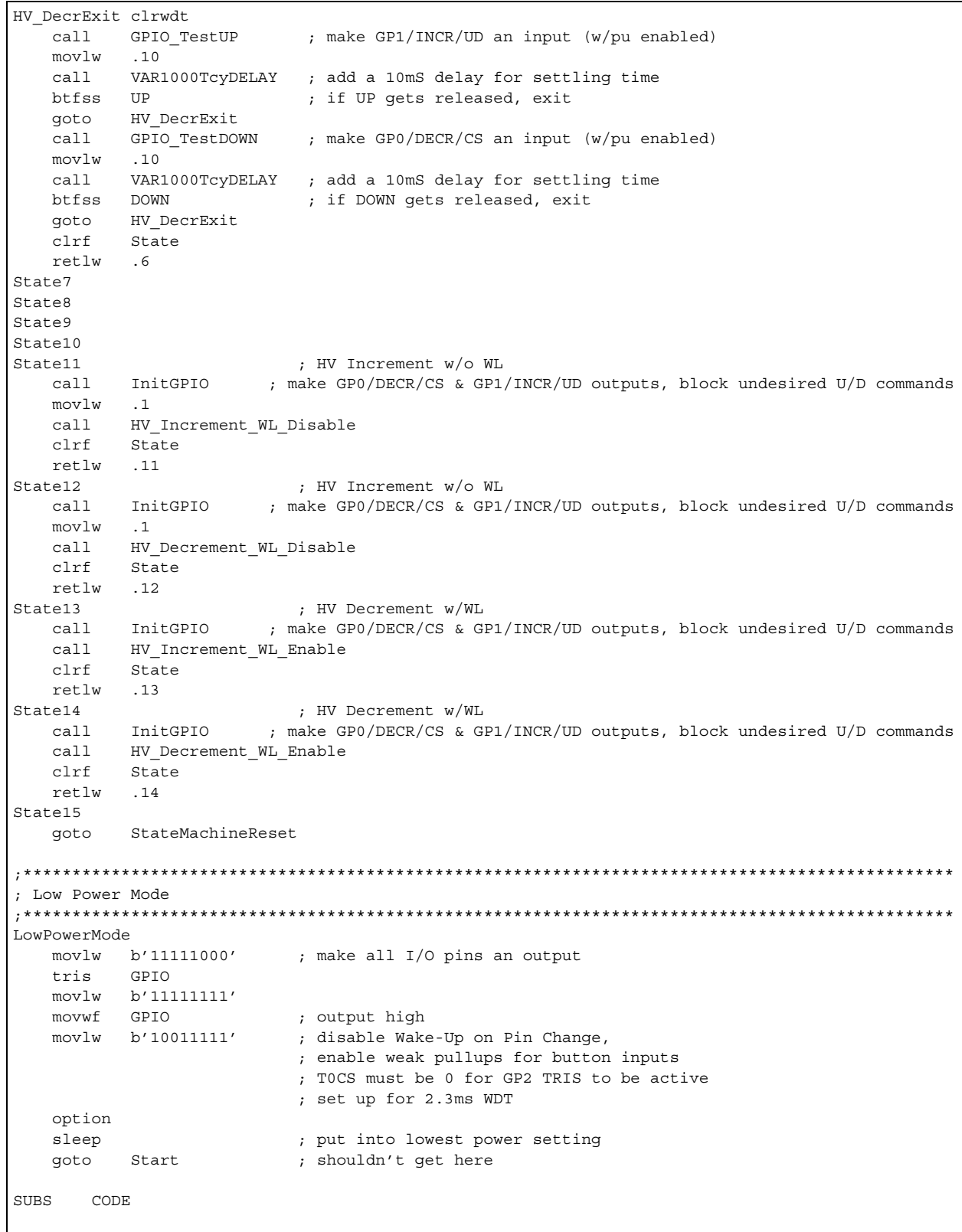

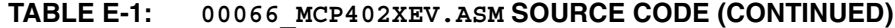

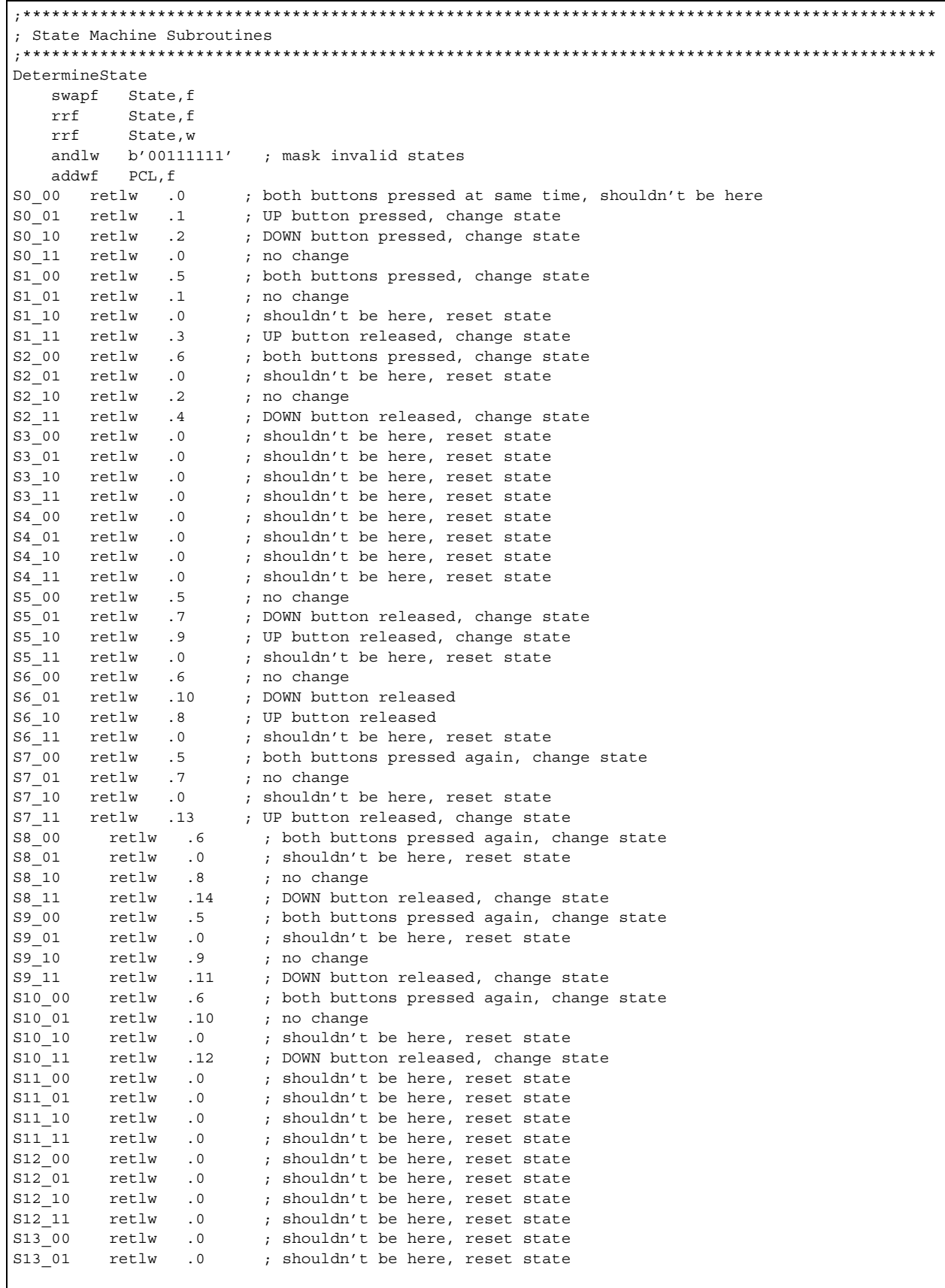

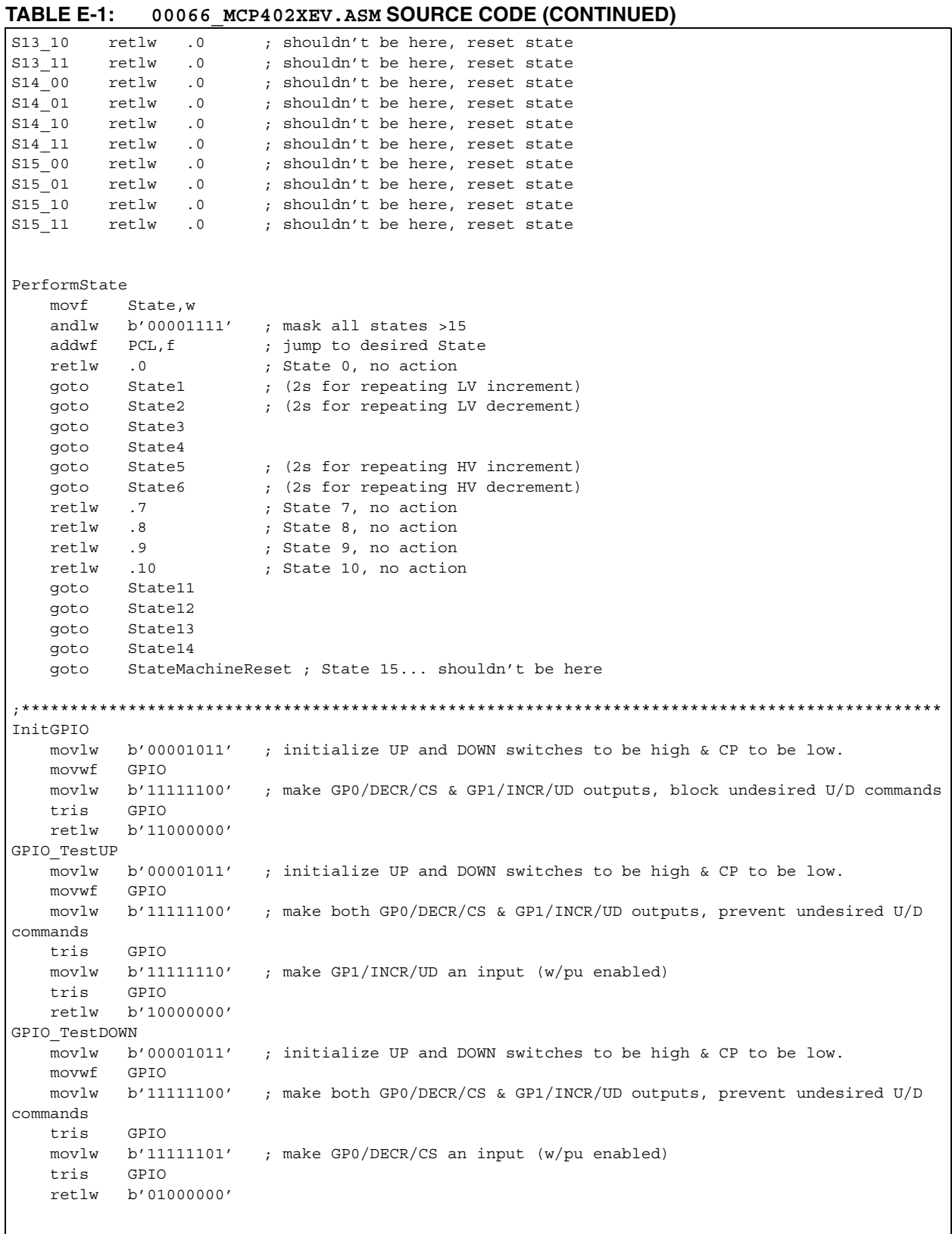

```
;***********************************************************************************************
; Button Isolation Subroutines
;***********************************************************************************************
; Low Voltage Increment & Decrement Subroutines
     ;***********************************************************************************************
LV_Increment
   movwf Exit ; load the loop counter
    bsf UD
    goto $+1 ; creates a 3us total delay
    bcf CS
    movlw .100 ; 5*100 = 500us delay to pull down CS
    movwf DLYCNT1
DLOOP_LVI 
   clrwdt ;or NOP
    nop
    decfsz DLYCNT1,f
    goto DLOOP_LVI
LV_IncrLoop
    bcf UD
    goto $+1
   bsf UD<br>goto $+1
   goto $+1 ; creates a 3us total delay<br>decfsz Exit,f ; Have we incremented the w
                       ; Have we incremented the wiper enough?
    goto LV_IncrLoop
 IFDEF SaveWiper
    bcf UD
    goto $+1 ; creates a 3us total delay
 ENDIF
    bsf CS
    retlw 0x00 ; Follow w/long delay to ramp CS & EEPROM Write Cycle
LV_Decrement
   movwf Exit ; load the loop counter
    bcf UD
    goto $+1 ; creates a 3us total delay
    bcf CS
    movlw .100 ; 5*100 = 500us delay to pull down CS
    movwf DLYCNT1
DLOOP_LVD 
    clrwdt ;or NOP
    nop
    decfsz DLYCNT1,f
    goto DLOOP_LVD
 IFDEF SaveWiper
    goto LV_DecrLoop+4 ; skip first Decrement since final edge is rising
 ENDIF
LV_DecrLoop
    bsf UD
    goto $+1 ; creates a 3us total delay
   bcf UD<br>qoto $+1
                          ; creates a 3us total delay
   decfsz Exit, f \qquad ; Have we decremented the wiper enough?
    goto LV_DecrLoop
 IFDEF SaveWiper
    bsf UD
    goto $+1 ; creates a 3us total delay
 ENDIF
    bsf CS ; Follow w/long delay to ramp CS & EEPROM Write Cycle
    retlw 0x01
```
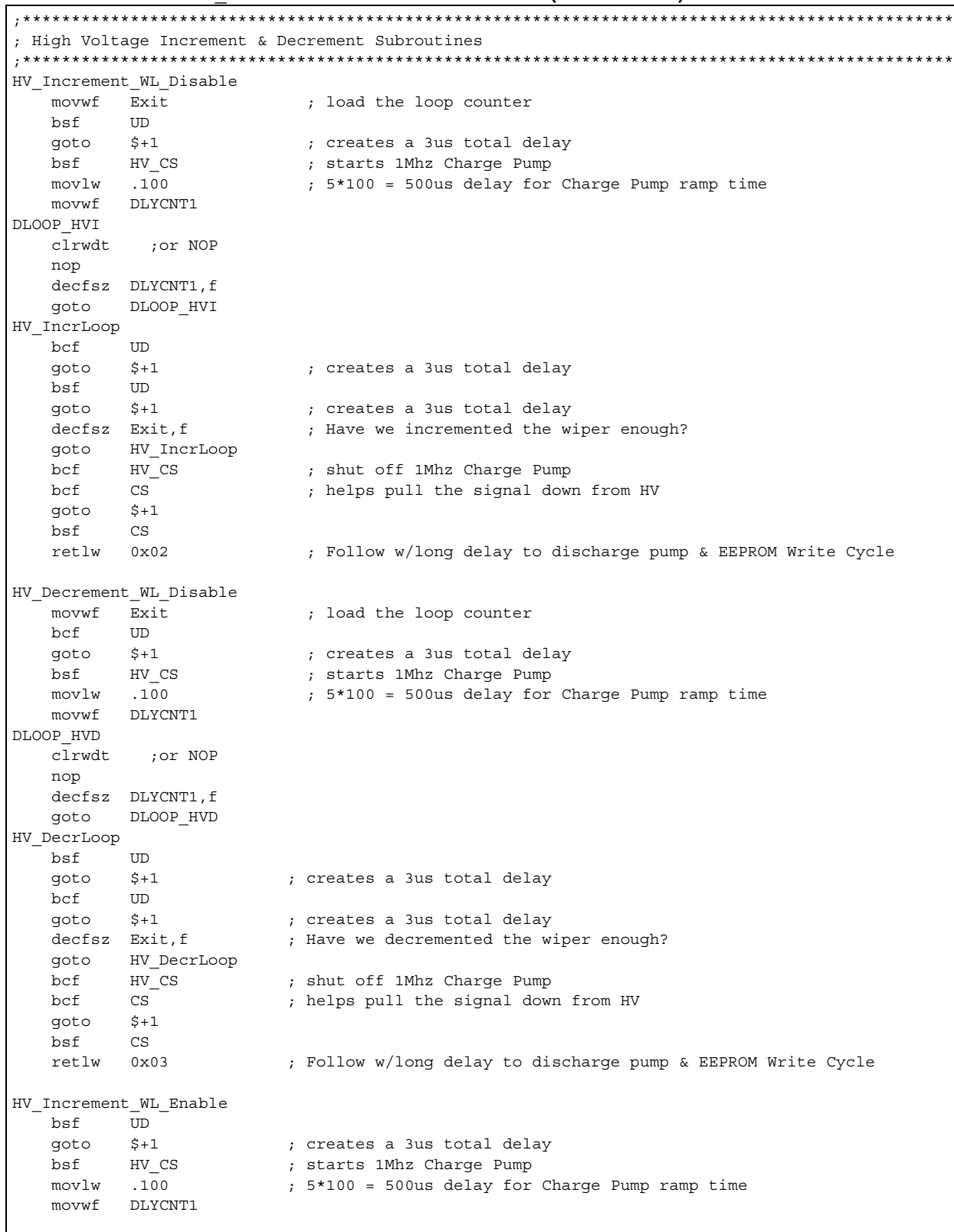

```
DLOOP_HVIWL
    clrwdt ;or NOP
    nop
    decfsz DLYCNT1,f
    goto DLOOP_HVIWL
    bcf UD
    goto $+1 ; creates a 3us total delay
    bsf UD
    goto $+1 ; creates a 3us total delay
    bcf UD
    goto $+1 ; creates a 3us total delay
   bcf HV CS ; shut off 1Mhz Charge Pump
   bcf CS ; helps pull the signal down from HV
    goto $+1
    bsf CS
    retlw 0x04 ; Follow w/long delay to discharge pump & EEPROM Write Cycle
HV_Decrement_WL_Enable
    bcf UD
    bsf CS
    goto $+1 ; creates a 3us total delay
    bsf HV_CS ; starts 1Mhz Charge Pump
    movlw .100 ; 5*100 = 500us delay for Charge Pump ramp time
    movwf DLYCNT1
DLOOP_HVDWL
    clrwdt ;or NOP
    nop
    decfsz DLYCNT1,f
    goto DLOOP_HVDWL
    bsf UD
   goto $+1 ; creates a 3us total delay<br>bcf HVCS ; shut off 1Mhz Charge Pump
                         ; shut off 1Mhz Charge Pump
   bcf CS ; helps pull the signal down from HV
    goto $+1
    bsf CS
    retlw 0x05 ; Follow w/long delay to discharge pump & EEPROM Write Cycle
;***********************************************************************************************
; VARIABLE DELAY SUBROUTINES
;***********************************************************************************************
; DLYCNT1 = F9h = 249d DLYCNT2 = W
   DELAY = T((4 DLYCNT1 + 4) DLYCNT2 + 4);
; ex. To create a 300ms delay when using a 4Mhz osc, 300-250 = 50
; movlw .50 ;load .50 into WREG
  ; call VAR1000TcyDELAY ;call VAR1000TcyDELAY = 50ms delay w/4MHz Osc
  ; call VAR1000TcyDELAY ;call VAR1000TcyDELAY = 250ms delay w/4MHz Osc
        ; ;total = 300ms delay
;************
; The value in W at the time of the CALL = x. Delay = 1000Tcy*xVAR1000TcyDELAY
    movwf DLYCNT2 ; LOADS CONTROLLING DLY # INTO PRIMARY COUNTER
DLOOP2 
   movlw .249 ; MAXIMIZES THE SECONDARY DLY COUNTER
    movwf DLYCNT1 
DLOOP1 
   clrwdt ;or NOP<br>decfsz DLYCNT1,f
                         ; DECREMENT AND TEST SECONDARY LOOP FOR ZERO
   goto DLOOP1 ; CONTINUE SECONDARY LOOP
   decfsz DLYCNT2, f ; DECREMENT AND TEST PRIMARY DLY COUNTER
   goto DLOOP2 ; CONTINUE PRIMARY LOOP<br>retlw .250 ; preload W for the next
    retlw .250 ; preload W for the next CALL VAR1000TcyDELAY
```

```
;************
; VARIABLE 5 Tcy DELAY UP TO 256*5Tcy+5Tcy
; DLYCNT1 = W
; DELAY = T(1 + 5 DLYCNT1 - 1) + CALL + RETLW
;
; ex. To create a 250us delay, (250/5)-1 = 49
; movlw .49 ;load .49 into WREG
  ; call VAR5TcyDELAY ;call VAR5TcyDELAY
;************
; The value in W at the time of the CALL = x. Delay = 5*Tcy + 5Tcy
VAR5TcyDELAY
    movwf DLYCNT1 ; LOADS CONTROLLING DLY # INTO PRIMARY COUNTER
DLOOP3 clrwdt ;or NOP
   nop
   decfsz DLYCNT1, f ; DECREMENT AND TEST ZERO
    goto DLOOP3 ; CONTINUE LOOP
    retlw .250 ; preload W for the next CALL VAR5TcyDELAY
;***********************************************************************************************
   end
```
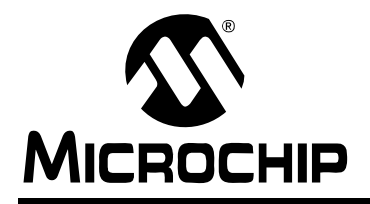

# **WORLDWIDE SALES AND SERVICE**

#### **AMERICAS**

**Corporate Office** 2355 West Chandler Blvd. Chandler, AZ 85224-6199 Tel: 480-792-7200 Fax: 480-792-7277 Technical Support: http://support.microchip.com Web Address: www.microchip.com

**Atlanta** Alpharetta, GA Tel: 770-640-0034 Fax: 770-640-0307

**Boston** Westborough, MA Tel: 774-760-0087 Fax: 774-760-0088

**Chicago** Itasca, IL Tel: 630-285-0071 Fax: 630-285-0075

**Dallas** Addison, TX Tel: 972-818-7423 Fax: 972-818-2924

**Detroit** Farmington Hills, MI Tel: 248-538-2250 Fax: 248-538-2260

**Kokomo** Kokomo, IN Tel: 765-864-8360 Fax: 765-864-8387

**Los Angeles** Mission Viejo, CA Tel: 949-462-9523 Fax: 949-462-9608

**San Jose** Mountain View, CA Tel: 650-215-1444 Fax: 650-961-0286

**Toronto** Mississauga, Ontario, Canada Tel: 905-673-0699 Fax: 905-673-6509

#### **ASIA/PACIFIC**

**Australia - Sydney** Tel: 61-2-9868-6733 Fax: 61-2-9868-6755

**China - Beijing** Tel: 86-10-8528-2100 Fax: 86-10-8528-2104

**China - Chengdu** Tel: 86-28-8676-6200 Fax: 86-28-8676-6599

**China - Fuzhou** Tel: 86-591-8750-3506 Fax: 86-591-8750-3521

**China - Hong Kong SAR** Tel: 852-2401-1200 Fax: 852-2401-3431

**China - Qingdao** Tel: 86-532-8502-7355 Fax: 86-532-8502-7205

**China - Shanghai** Tel: 86-21-5407-5533 Fax: 86-21-5407-5066

**China - Shenyang** Tel: 86-24-2334-2829 Fax: 86-24-2334-2393

**China - Shenzhen** Tel: 86-755-8203-2660 Fax: 86-755-8203-1760

**China - Shunde** Tel: 86-757-2839-5507 Fax: 86-757-2839-5571

**China - Wuhan** Tel: 86-27-5980-5300 Fax: 86-27-5980-5118

**China - Xian** Tel: 86-29-8833-7250 Fax: 86-29-8833-7256

#### **ASIA/PACIFIC**

**India - Bangalore** Tel: 91-80-2229-0061 Fax: 91-80-2229-0062

**India - New Delhi** Tel: 91-11-5160-8631 Fax: 91-11-5160-8632

**India - Pune** Tel: 91-20-2566-1512 Fax: 91-20-2566-1513

**Japan - Yokohama** Tel: 81-45-471- 6166 Fax: 81-45-471-6122

**Korea - Gumi** Tel: 82-54-473-4301 Fax: 82-54-473-4302

**Korea - Seoul** Tel: 82-2-554-7200 Fax: 82-2-558-5932 or 82-2-558-5934

**Malaysia - Penang** Tel: 60-4-646-8870 Fax: 60-4-646-5086

**Philippines - Manila** Tel: 63-2-634-9065

Fax: 63-2-634-9069 **Singapore** Tel: 65-6334-8870 Fax: 65-6334-8850

**Taiwan - Hsin Chu** Tel: 886-3-572-9526 Fax: 886-3-572-6459

**Taiwan - Kaohsiung** Tel: 886-7-536-4818 Fax: 886-7-536-4803

**Taiwan - Taipei** Tel: 886-2-2500-6610 Fax: 886-2-2508-0102

**Thailand - Bangkok** Tel: 66-2-694-1351 Fax: 66-2-694-1350

#### **EUROPE**

**Austria - Wels** Tel: 43-7242-2244-399 Fax: 43-7242-2244-393 **Denmark - Copenhagen** Tel: 45-4450-2828 Fax: 45-4485-2829

**France - Paris** Tel: 33-1-69-53-63-20 Fax: 33-1-69-30-90-79

**Germany - Munich** Tel: 49-89-627-144-0 Fax: 49-89-627-144-44

**Italy - Milan**  Tel: 39-0331-742611 Fax: 39-0331-466781

**Netherlands - Drunen** Tel: 31-416-690399 Fax: 31-416-690340

**Spain - Madrid** Tel: 34-91-708-08-90 Fax: 34-91-708-08-91

**UK - Wokingham** Tel: 44-118-921-5869 Fax: 44-118-921-5820

# **Mouser Electronics**

Authorized Distributor

Click to View Pricing, Inventory, Delivery & Lifecycle Information:

[Microchip](http://www.mouser.com/microchip): [MCP402XEV](http://www.mouser.com/access/?pn=MCP402XEV)